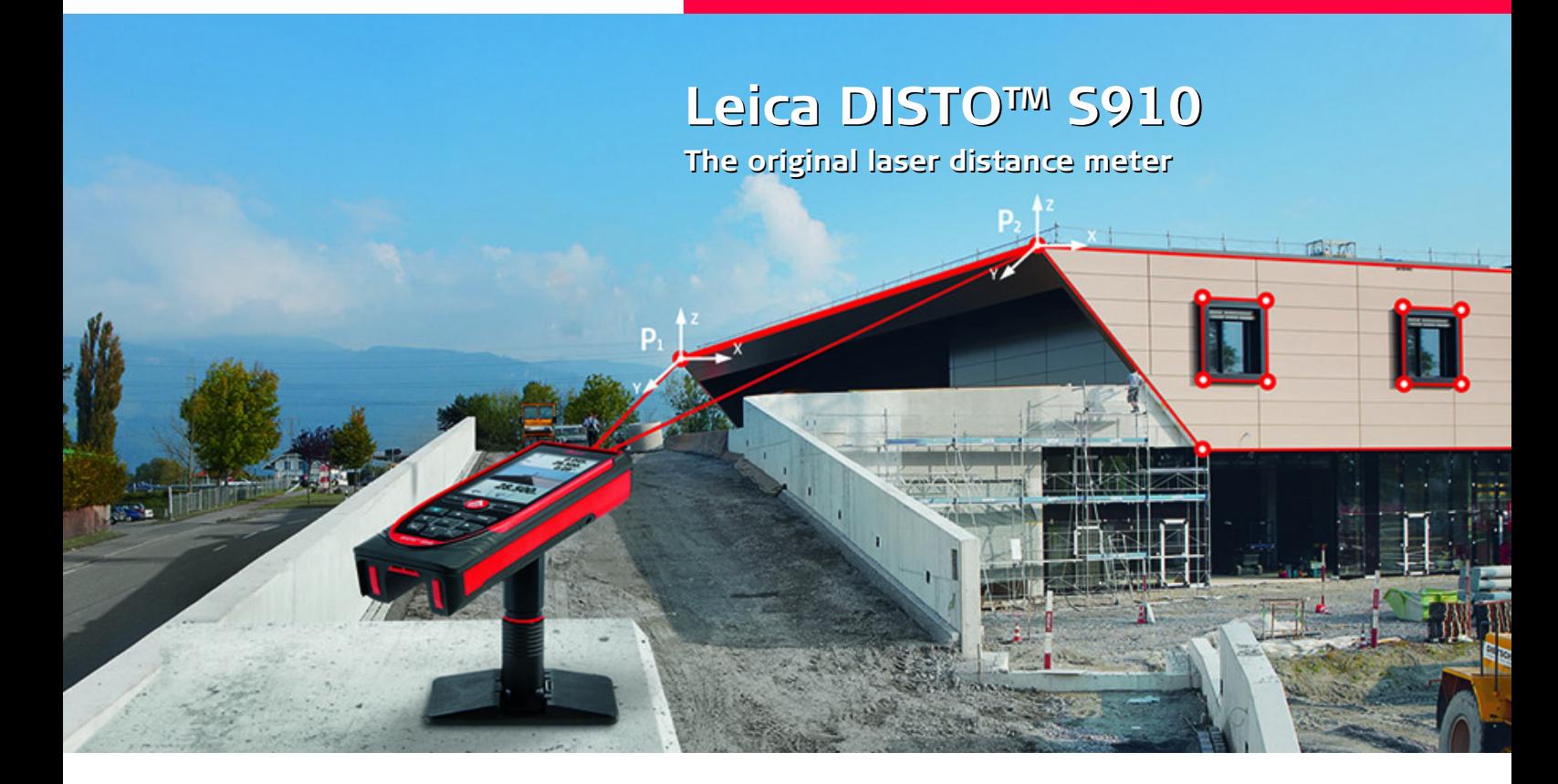

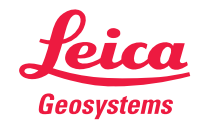

- when it has to be right

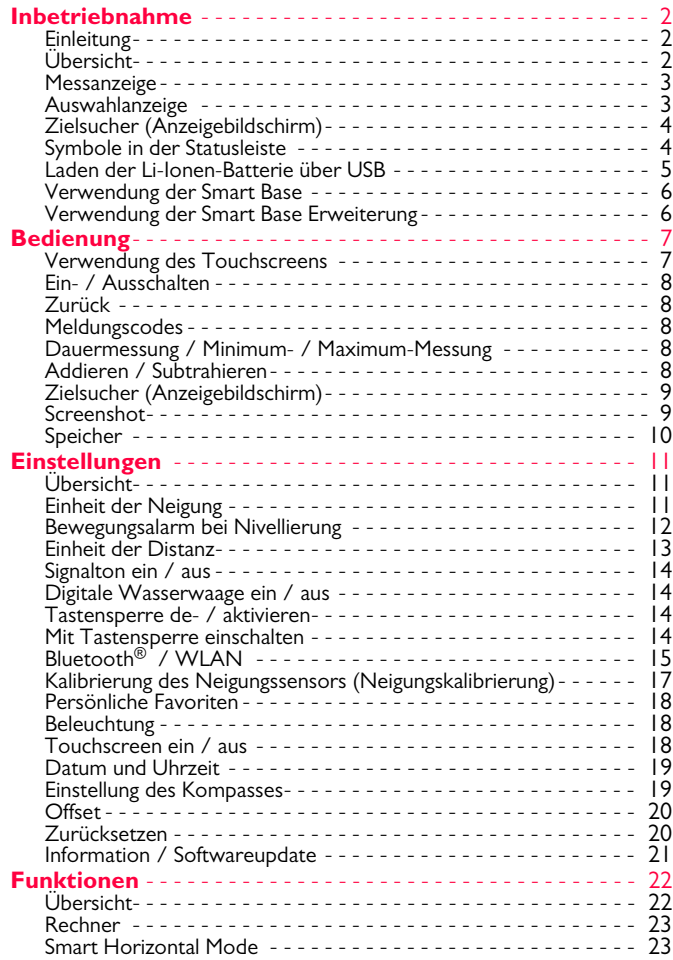

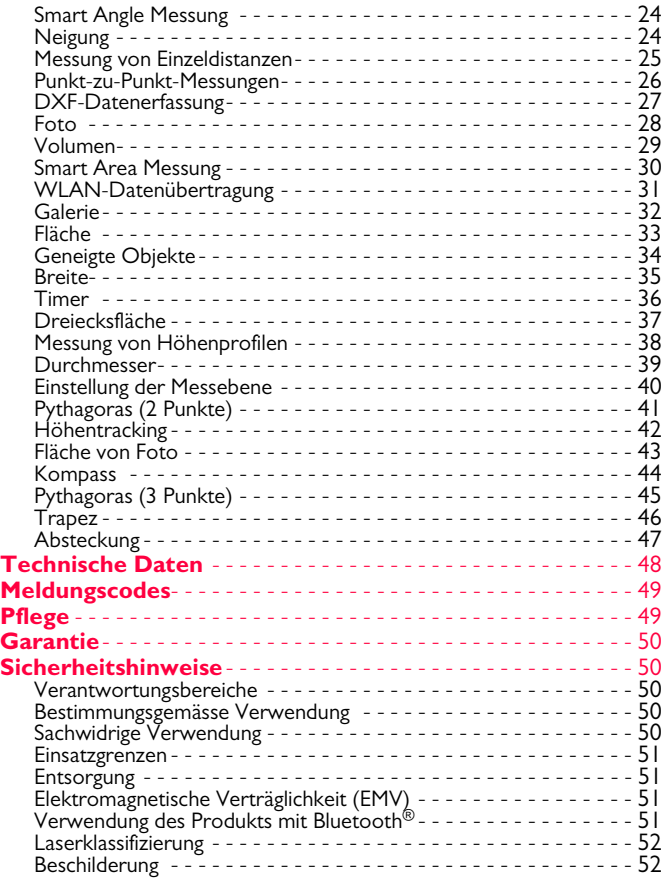

#### <span id="page-2-1"></span><span id="page-2-0"></span>**Einleitung**

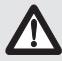

Sicherheitshinweise und Gebrauchsanweisung vor der Erstinbetriebnahme des Geräts sorgfältig lesen.

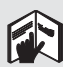

Der Betreiber stellt sicher, dass alle Benutzer diese Hinweise verstehen und befolgen.

Die verwendeten Symbole haben folgende Bedeutung:

# -**WARNUNG**

Gebrauchsgefahr oder sachwidrige Verwendung, die zu schweren Personenschäden oder zum Tod führen kann.

# -**VORSICHT**

Gebrauchsgefahr oder sachwidrige Verwendung, die zu geringen Personenschäden, aber erheblichen Sach-, Vermögens- oder Umweltschäden führen kann.

- Nutzungsinformationen, die dem Benutzer helfen, das
- Produkt technisch richtig und effizient einzusetzen. **i**

## <span id="page-2-2"></span>**Übersicht**

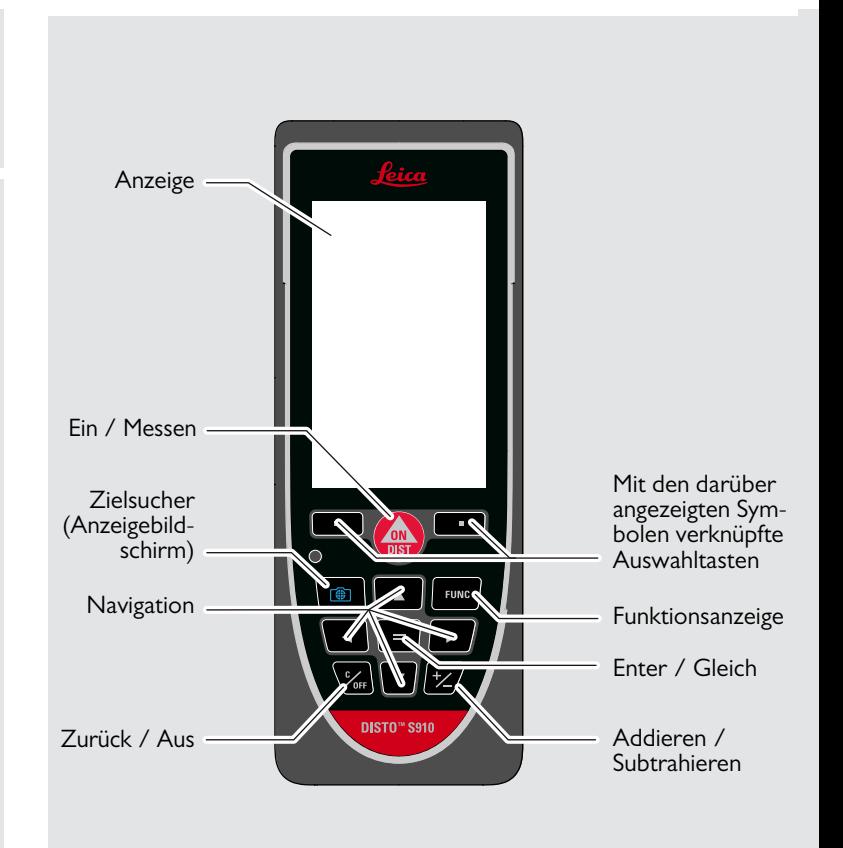

#### <span id="page-3-0"></span>**Messanzeige**

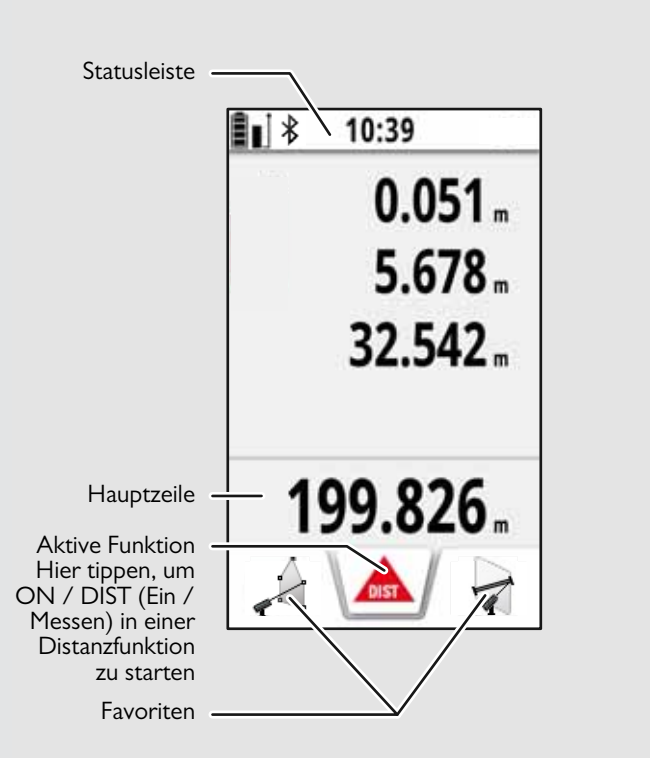

#### <span id="page-3-1"></span>**Auswahlanzeige**

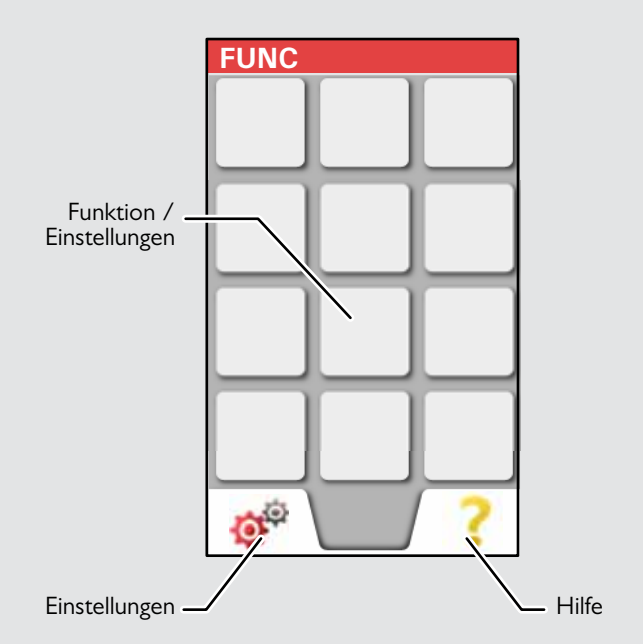

#### <span id="page-4-0"></span>**Zielsucher (Anzeigebildschirm)**

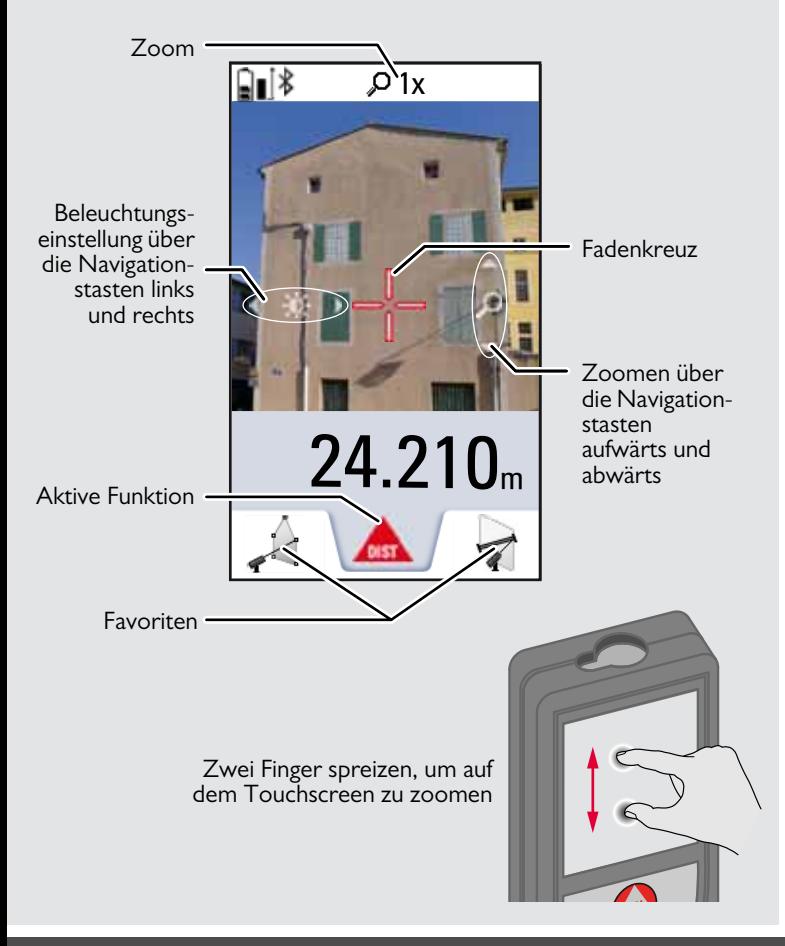

#### <span id="page-4-1"></span>**Symbole in der Statusleiste**

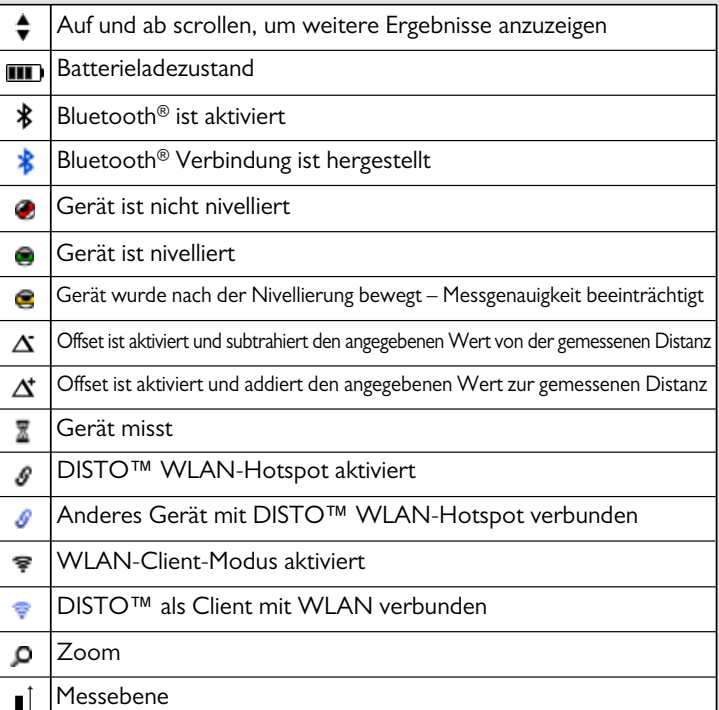

#### <span id="page-5-0"></span>**Laden der Li-Ionen-Batterie über USB**

Batterie vor dem ersten Gebrauch laden. Zum Laden der Batterie das mitgelieferte Kabel verwenden.

Das kleine Ende des Kabels in den Anschluss des Geräts stecken und das Ende des Ladegeräts in eine Steckdose. Entsprechenden Anschlussstecker für Ihr Land wählen. Das Gerät kann während des Ladens nicht verwendet werden.

Zum Laden des Geräts kann auch der Computer verwendet werden, dies benötigt jedoch mehr Zeit. Wenn das Gerät über ein USB-Kabel mit dem Computer verbunden ist, kann die Galerie heruntergeladen oder gelöscht werden. **Es ist nicht möglich, Daten hochzuladen.**

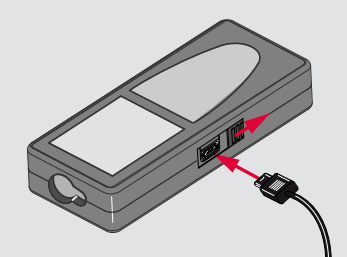

Beim Laden der Batterie zeigen die folgenden Symbole den Status an:

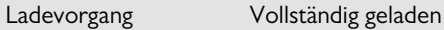

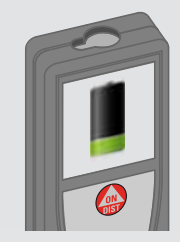

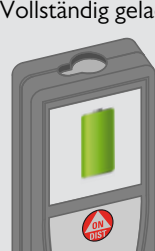

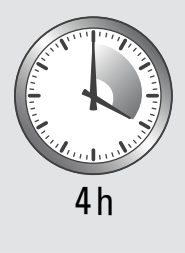

Batterien laden, wenn das Batteriesymbol blinkt.

Das Gerät kann sich beim Laden erwärmen. Das ist normal und beeinträchtigt die Lebensdauer oder Leistung des Geräts nicht. Wenn die Batterie wärmer wird als 40 °C / 104 °F, schaltet sich das Ladegerät aus.

Bei einer empfohlenen Lagertemperatur von -20 °C bis +30 °C (-4 °F bis +86 °F) können Batterien mit einer Ladung von 50 % bis 100 % bis zu 1 Jahr gelagert werden. Nach dieser Lagerzeit müssen die Batterien wieder aufgeladen werden.

Um Energie zu sparen, Ladegerät bei Nichtgebrauch von der Steckdose trennen.

# $\triangle$  vorsicht

**i**

Unsachgemässes Anschliessen des Ladegeräts kann das Gerät ernsthaft beschädigen. Schäden,, die auf unzulässige Verwendung zurückzuführen sind, sind nicht durch die Gewährleistung abgedeckt. Nur von Leica freigegebene Ladegeräte, Batterien und Kabel verwenden. Nicht freigegebene Ladegeräte oder Kabel können eine Explosion der Batterie verursachen oder das Gerät beschädigen.

Wenn das Gerät über ein USB-Kabel mit dem Computer verbunden ist, kann die Galerie heruntergeladen oder gelöscht werden. Es ist nicht möglich, Daten hochzuladen.

#### <span id="page-6-0"></span>**Verwendung der Smart Base**

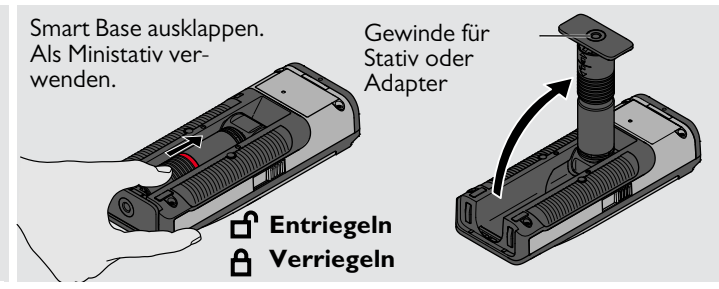

#### <span id="page-6-1"></span>**Verwendung der Smart Base Erweiterung**

Die Smart Base Erweiterung erlaubt ein sicheres Anzielen ohne versehentliches Neigen des Geräts.

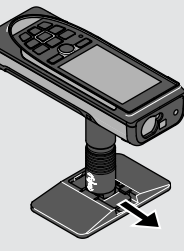

Smart Base während der Messung nicht bewegen.

Wir empfehlen die Verwendung eines Stativs mit dem Leica FTA360-S Adapter.

**i**

**i**

#### <span id="page-7-1"></span><span id="page-7-0"></span>**Bedienung Verwendung des Touchscreens**

Zur Bedienung des Touchscreens nur die Finger verwenden. Touchscreen nicht mit anderen elektrischen Geräten in Kontakt bringen. Elektrostatische Ladung kann eine Fehlfunktion des Touchscreens verursachen. Touchscreen nicht mit Wasser in Kontakt bringen. Feuchte Umgebungsbedingungen oder eine Berührung mit Wasser kann eine Fehlfunktion des Touchscreens verursachen. Um Schäden zu vermeiden, Touchscreen nicht mit scharfen Gegenständen oder übermässigem Druck der Fingerspitzen antippen.

#### **Antippen**

#### **Ziehen**

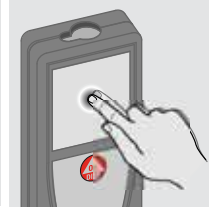

Auf das Display tippen, um eine Schaltfläche auf dem Bildschirm zu öffnen oder eine Auswahl zu treffen. Das Antippen des Symbols in der Mitte der untersten Zeile aktiviert die Distanzmessung oder löst die Kamera aus.

#### **Zwei-Finger-Zoom**

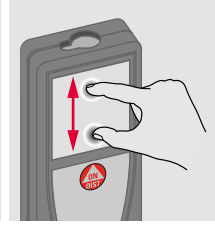

Zwei Finger spreizen, um zu zoomen, wenn der Zielsucher aktiviert ist.

Auf dem Display ziehen, um zum vorherigen oder nächsten Bildschirm in der Galeriefunktion zu gehen.

Anstelle des Touchscreens können auch die normalen Tasten verwendet werden.

**i**

## **Bedienung DE**

#### <span id="page-8-0"></span>**Ein- / Ausschalten Zurück Meldungscodes Ein Aus** Wird 180 sec **1x 2x** Wird das Infosymbol in Kombinalang keine Taste tion mit einer Zahl angezeigt, Hin**i** gedrückt, schalweise im Abschnitt **OFF OFF** tet sich das Gerät **DIST** "Meldungscodes" beachten. automatisch aus. Beispiel: **2 sec** Aktuelle Funktion Gerät wird aus-Letzten Vorgang verlassen und in geschaltet. den Standardberückgängig machen. triebsmodus zurückkehren.

## <span id="page-8-3"></span>**Dauermessung / Minimum- / Maximum-Messung**

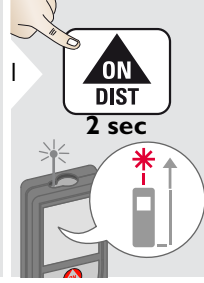

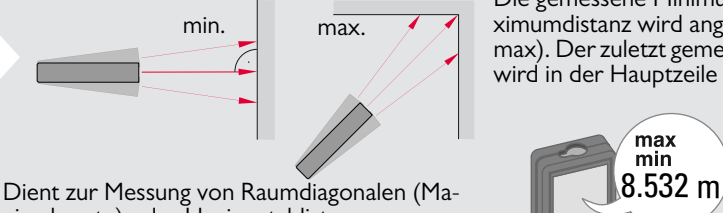

ximalwerte) oder Horizontaldistanzen (Minimumwerte).

## <span id="page-8-4"></span>**Addieren / Subtrahieren**

2

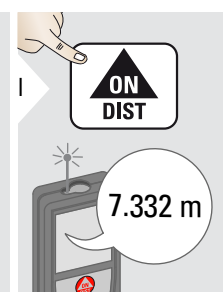

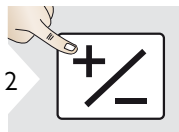

Die nächste Messung wird zur vorhergehenden addiert.

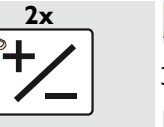

Die nächste Messung wird von der vorhergehenden subtrahiert.

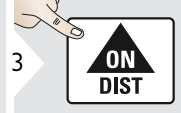

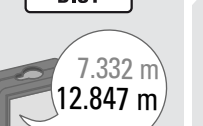

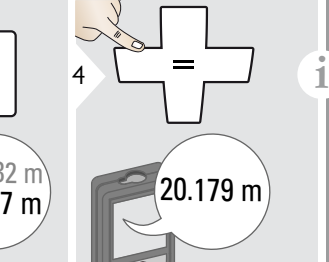

Dieses Vorgehen bei Bedarf wiederholen. Anhand dieser Vorgangsweise können auch Flächen oder Volumen addiert und subtrahiert werden.

<span id="page-8-1"></span>Die gemessene Minimum- und Maximumdistanz wird angezeigt (min, max). Der zuletzt gemessene Wert 3 wird in der Hauptzeile angezeigt.

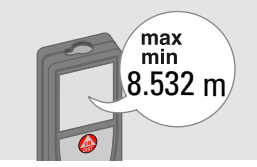

<span id="page-8-2"></span>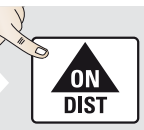

Beendet die Dauermessung / Minimum- / Maximum-Messung.

#### **Bedienung DE**

#### <span id="page-9-0"></span>**Zielsucher (Anzeigebildschirm)**

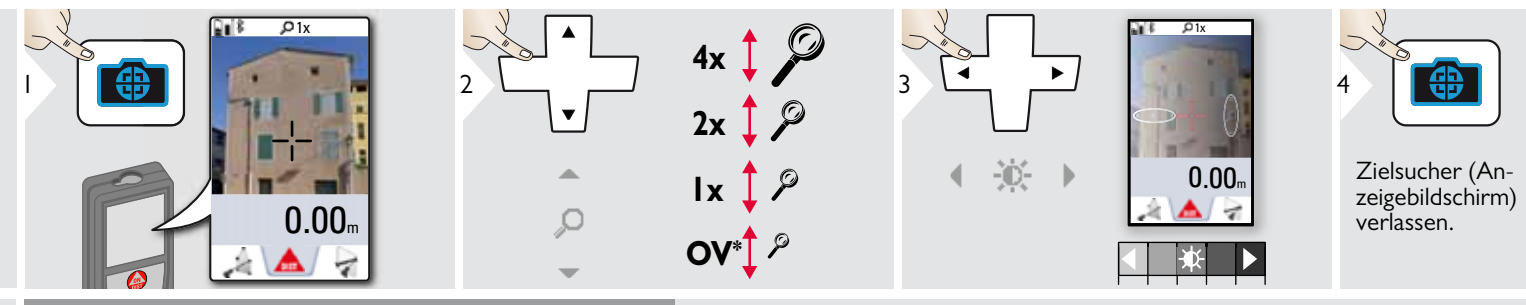

Diese Funktion ist sehr praktisch für Messungen im Freien. Der integrierte Zielsucher (Anzeigebildschirm) stellt das Ziel am Display dar. Das Gerät misst im Mittelpunkt des angezeigten Fadenkreuzes, auch wenn der Laserpunkt nicht sichtbar ist.

Beim Benutzen der Zielsucherkamera auf nahe Ziele kommt es zu Parallaxenfehlern und der Laser erscheint im Fadenkreuz versetzt. In diesem Fall wird der Fehler durch die Umpositionierung des Fadenkreuzes automatisch behoben.<br>Positionierung des Fadenkreuzes automatisch behoben.

#### <span id="page-9-1"></span>**Screenshot**

**i**

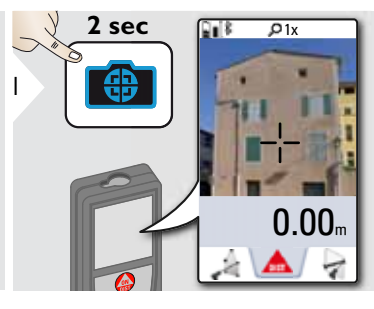

Screenshot-Foto wird in der Galerie gespeichert.

## **Bedienung DE**

<span id="page-10-0"></span>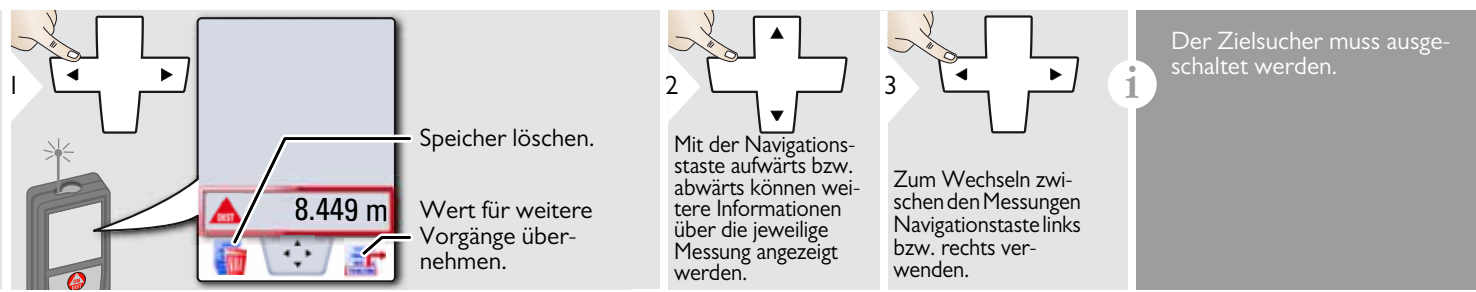

## <span id="page-11-1"></span><span id="page-11-0"></span>**Übersicht**

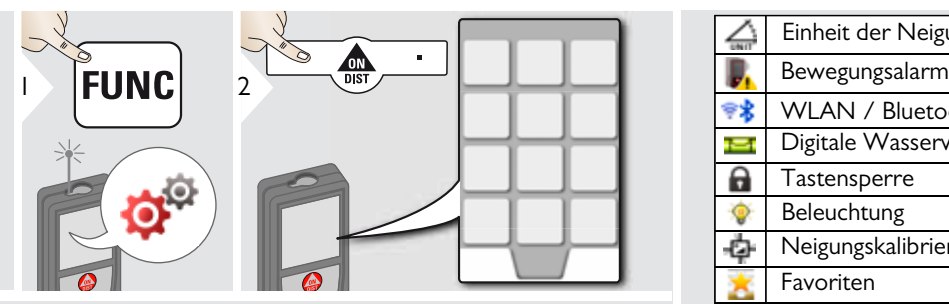

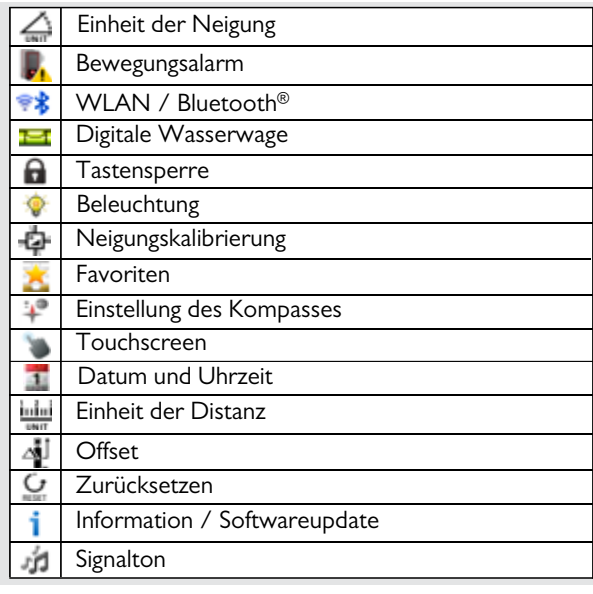

#### <span id="page-11-2"></span>**Einheit der Neigung**  $\triangle$

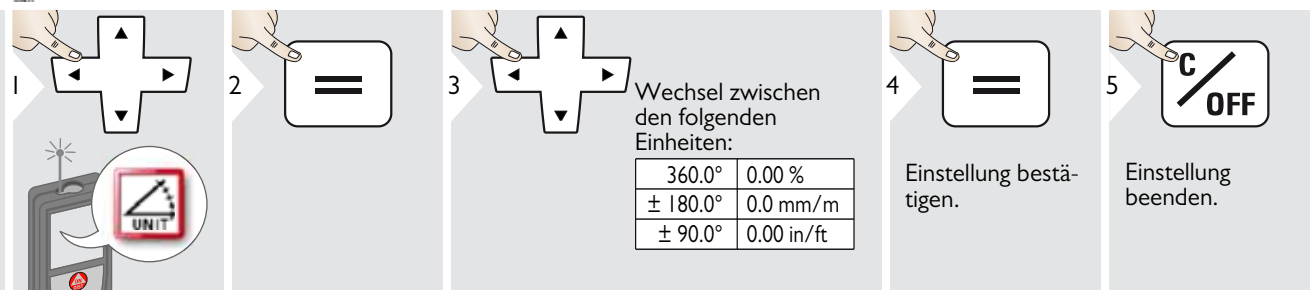

4

tigen.

Einstellung bestä-

#### <span id="page-12-0"></span>**Bewegungsalarm bei Nivellierung**

5

Einstellung beenden.

**OFF** 

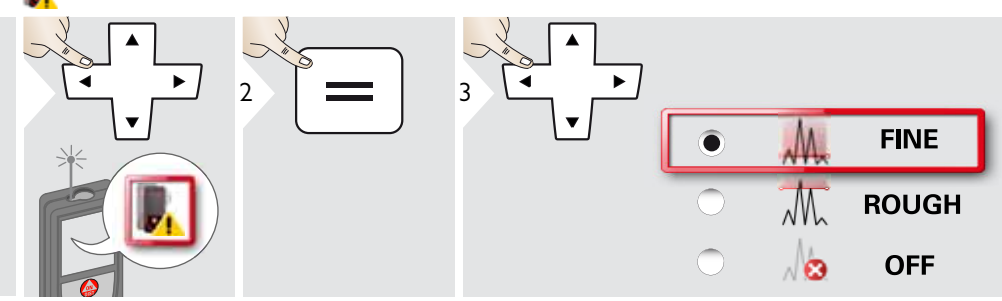

Empfindlichkeit der Nivellierung währen, die für einige Messfunktionen erforderlich ist. FINE bedeutet, dass die Nivellierung des Geräts auch auf geringe Bewegungen reagiert. Für die Arbeit in Baustellenumgebungen, in denen Stösse und Bewegungen an der Tagesordnung sind, die Option ROUGH wählen. In diesem Fall sinkt die Genauigkeit bei zunehmender Bewegung.

# <span id="page-13-0"></span>**Einheit der Distanz**

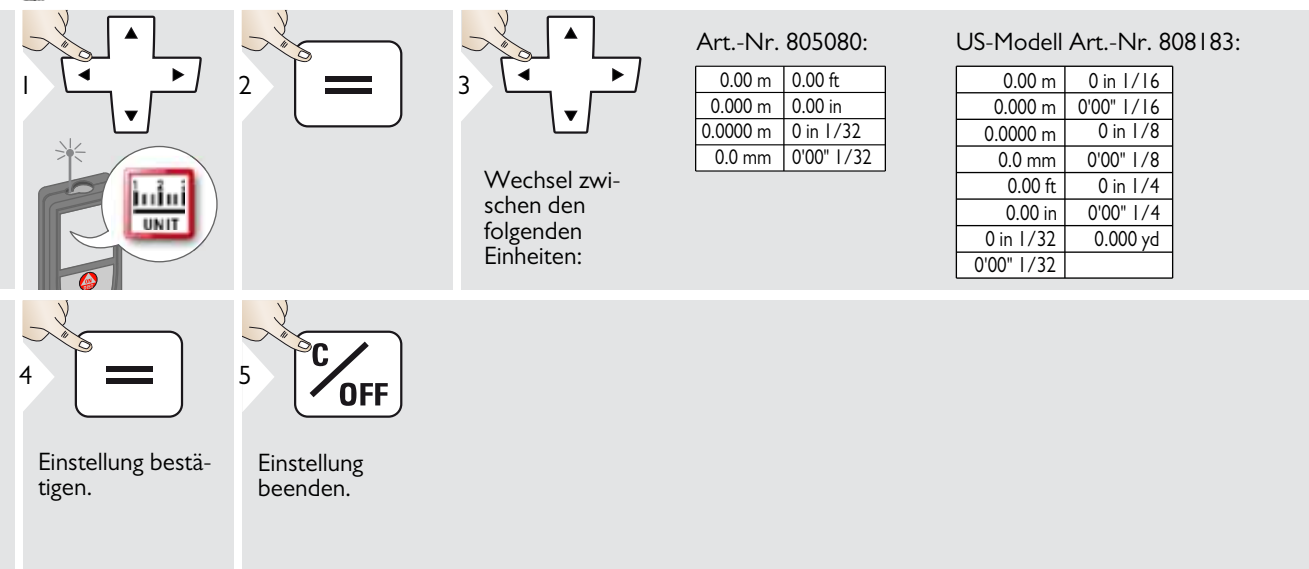

## <span id="page-14-0"></span>**Signalton ein / aus**

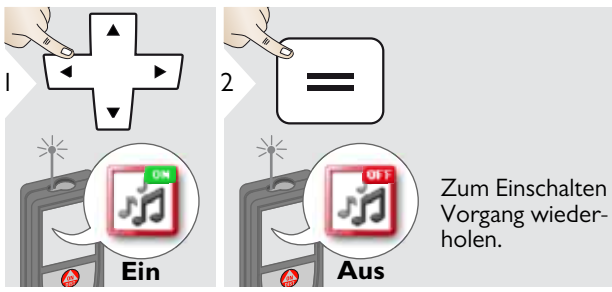

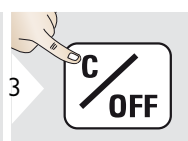

<span id="page-14-3"></span>Einstellung beenden.

#### <span id="page-14-1"></span>**Digitale Wasserwaage ein / aus** i Sa

<span id="page-14-2"></span>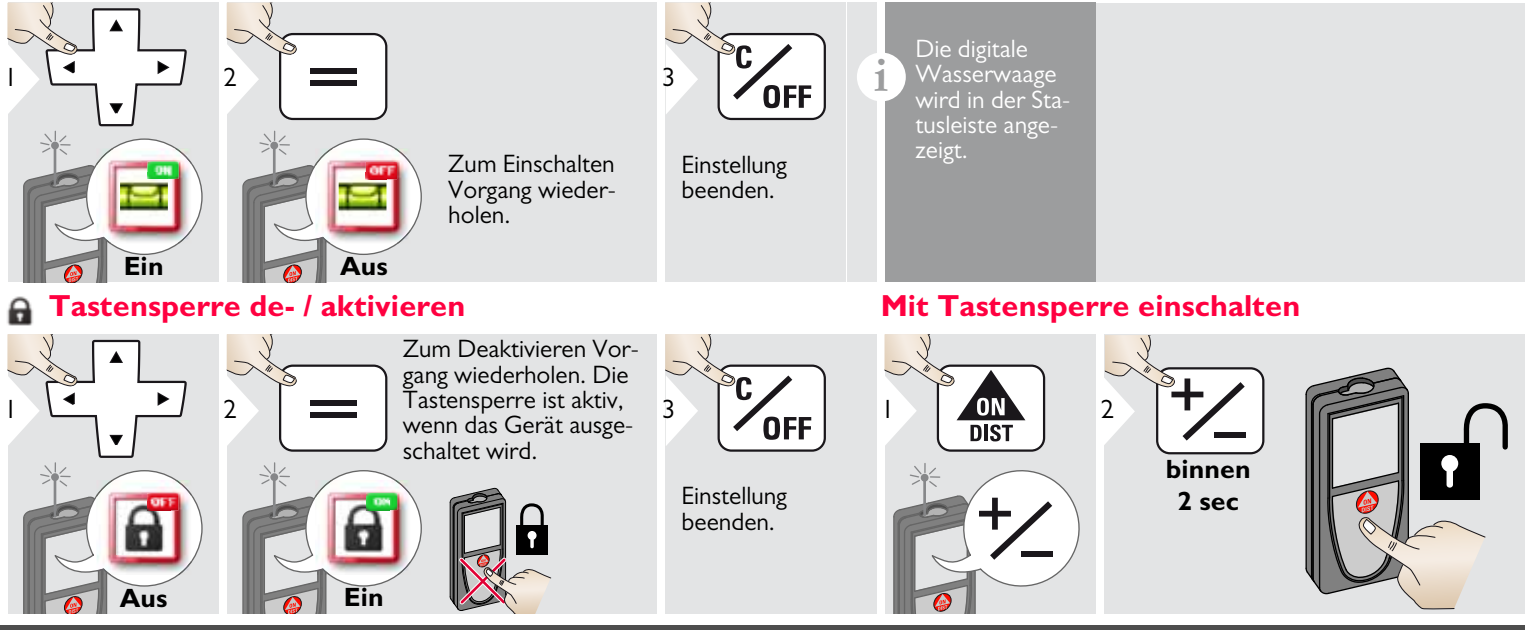

Leica DISTOTM S910 808167a **14**

1

**i**

#### <span id="page-15-0"></span>*<b>WLAN*

#### **Bluetooth® Datenübertragung**

**i** Gerät mit Smartphone, Tablet, Laptop usw. verbinden.<br>Die aktuelle Messung wird automatisch übertragen, wenn eine Bluetooth® Verbindung hergestellt ist. Zum Übertragen eines Ergebnisses aus der Hauptzeile = drücken. Bluetoot ${\sf h}^{\circledast}$ wird deaktiviert, sobald der Laserdistanzmesser abgeschaltet wird.

Das effiziente und innovative Bluetooth® Smart Modul (mit dem neuen Bluetooth® Standard V4.0) ist mit allen Bluetooth® Smart Ready Geräten kompatibel. Alle anderen Bluetooth® Geräte unterstützen das energiesparende Bluetooth<sup>®</sup> Smart Modul, das in das Gerät integriert ist, nicht.

Wir übernehmen keine Gewährleistung für kostenlose DIS-TO™ Software und leisten keinen Support. Wir lehnen jegliche Haftung aus der Verwendung der kostenlosen Software ab und sind weder zur Fehlerbehebung noch zur Bereitstellung von Upgrades verpflichtet. Unsere Homepage enthält eine umfangreiche Auswahl an kommerzieller Software. Apps für Android® oder Mac iOS erhalten Sie in den einschlägigen Internet-Shops.

Weitere Einzelheiten finden Sie auf unserer Homepage.

#### **WLAN-Datenübertragung**

**i** Nur Werte der Funktion Datenübertragung von Punkten<br>I können per WLAN übermittelt werden. Zum Empfang der Daten wird ein entsprechendes Programm benötigt z. B. DISTO™ transfer.

Weitere Einzelheiten finden Sie auf unserer Homepage.

### <span id="page-17-0"></span>**Kalibrierung des Neigungssensors (Neigungskalibrierung)**

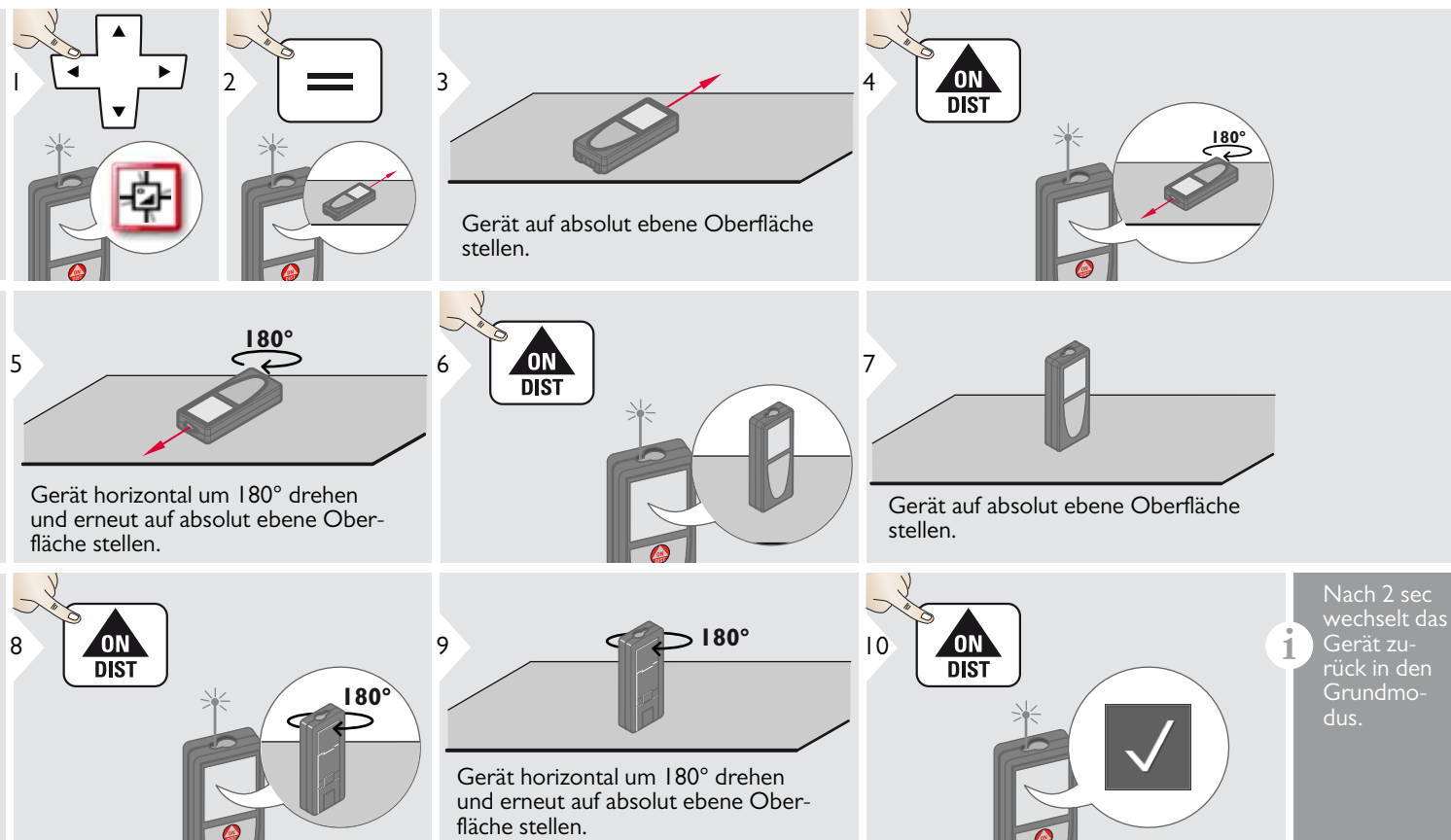

#### <span id="page-18-0"></span>**Persönliche Favoriten**

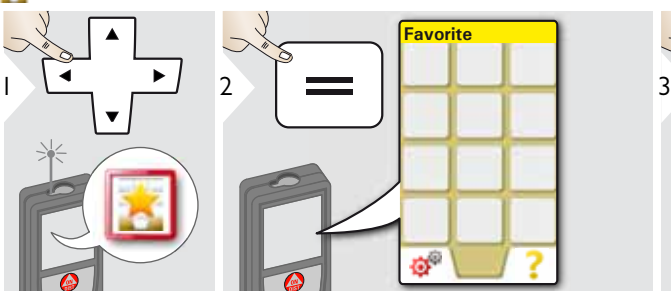

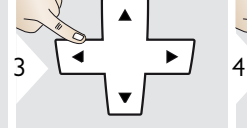

Funktion Favoriten auswählen.

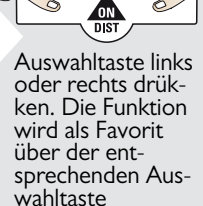

**i**

gespeichert.

Wählen Sie die am häufigsten benötigten Funktionen aus, um raschen Zugriff darauf zu erhalten.

Schnellverfahren: Im Messmodus 2 sec auf eine Auswahltaste drücken. Favoritenfunktion wählen und nochmals kurz die entsprechende Auswahltaste drücken.

#### <span id="page-18-1"></span>**Beleuchtung**

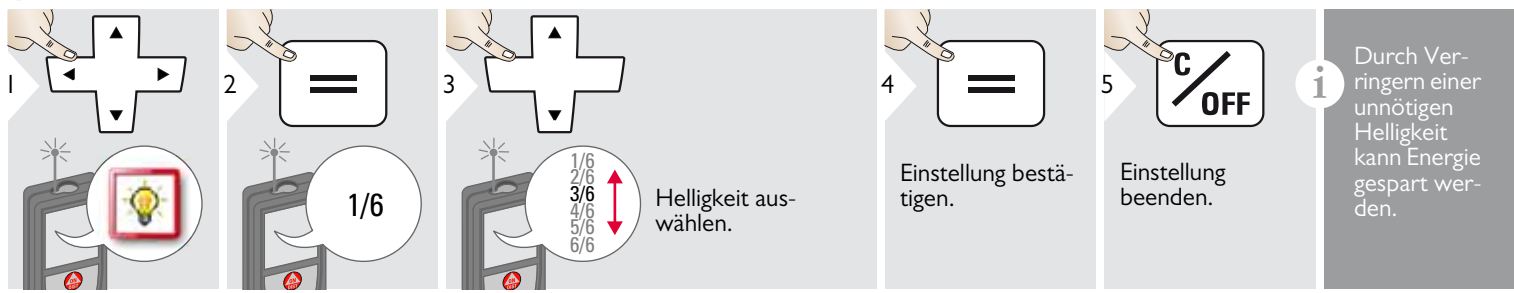

### <span id="page-18-2"></span>**Touchscreen ein / aus**

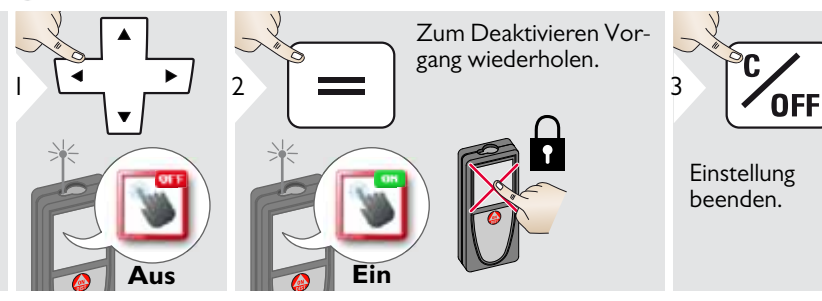

Leica DISTOTM S910 808167a **18**

#### <span id="page-19-0"></span>**Datum und Uhrzeit**

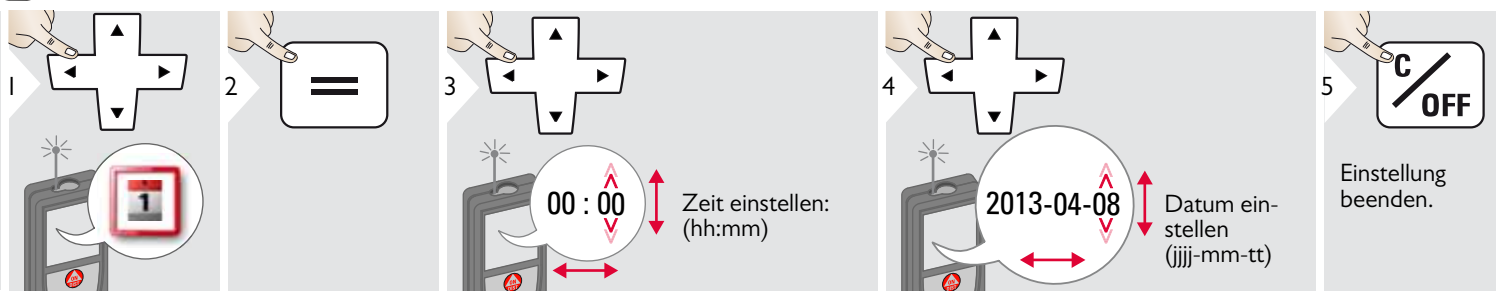

#### <span id="page-19-1"></span>**Einstellung des Kompasses**

#### **Einstellung der Deklination**

**i** Je nach Ihrem geografischen Standort kann der Deklinationswinkel von anderen Standorten abweichen, während der geografische und magnetische Nordpol annähernd übereinstimmen. Wird der Referenz-Standort jedoch nicht ausgewählt, kann die Abweichung der Deklination zwischen den Polen sehr gross sein. Für optimale Ergebnisse den nächstgelegenen geografischen Referenzpunkt mit den nachfolgenden Schritten wählen.

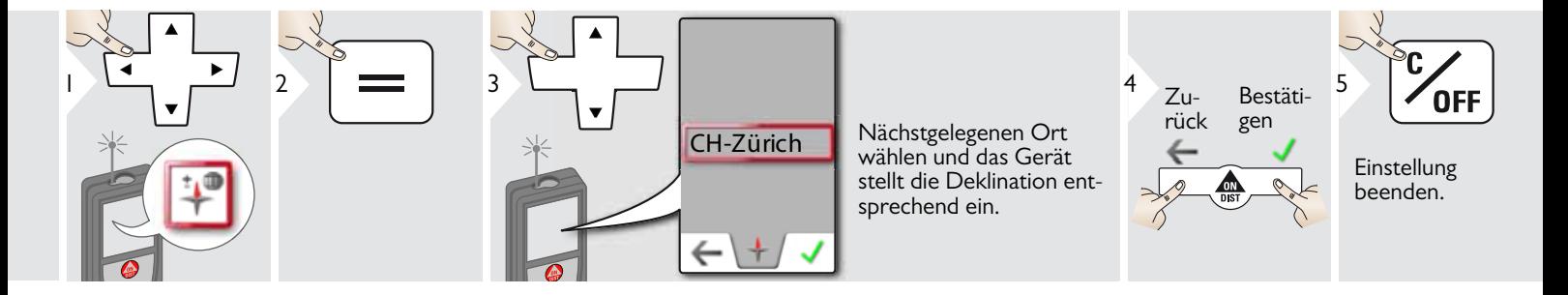

#### <span id="page-20-0"></span>**Offset**

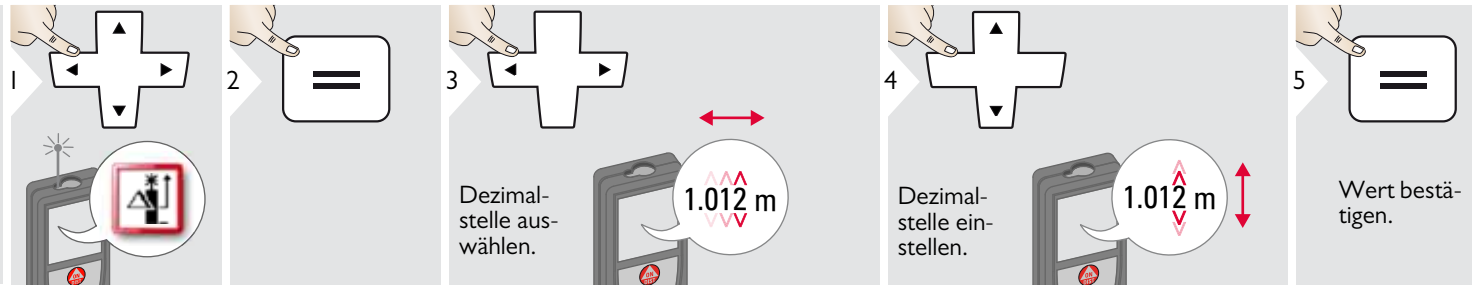

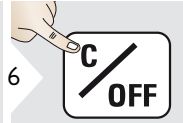

Einstellung beenden.

Ein Offset dient dazu, einen be-<br> **Stimmten Wert automatisch zur Stimmten Wert automatisch zur Stimmten be-**<br> **Stimmten Wert automatisch zur Stimmter** allen Messwerten hinzuzufügen oder von diesen abzuziehen. Diese Funktion erlaubt die Berücksichtigung von Toleranzen. Das Symbol Offset wird angezeigt.

#### <span id="page-20-1"></span>**Zurücksetzen**  $\underline{\mathsf{C}}$

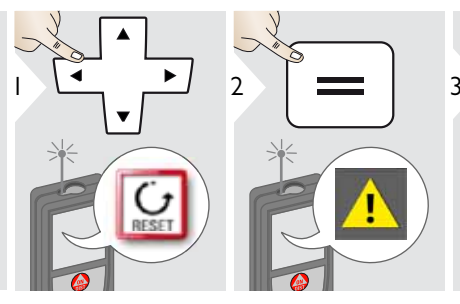

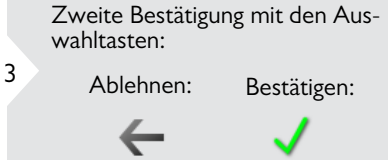

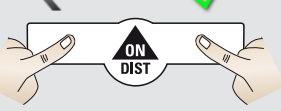

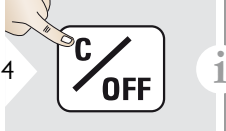

Einstellung beenden.

Das Gerät kann auf die Werkseinstellungen zurückgesetzt werden. Alle benutzerspezifischen Einstellungen und gespeicherten Werte werden dabei gelöscht.

**Zum ZURÜCKSETZEN DER HARDWARE Taste ON / DIST 15 sec lang drücken.**

#### **Information / Softwareupdate**

<span id="page-21-0"></span>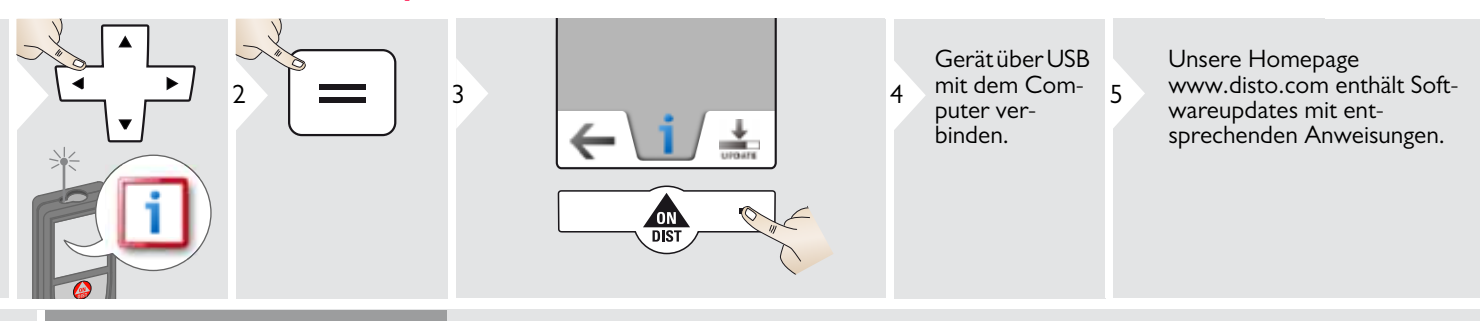

Verwenden Sie immer die neueste Softwareversion.

**i**

# <span id="page-22-1"></span><span id="page-22-0"></span>**Übersicht**

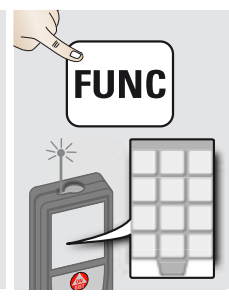

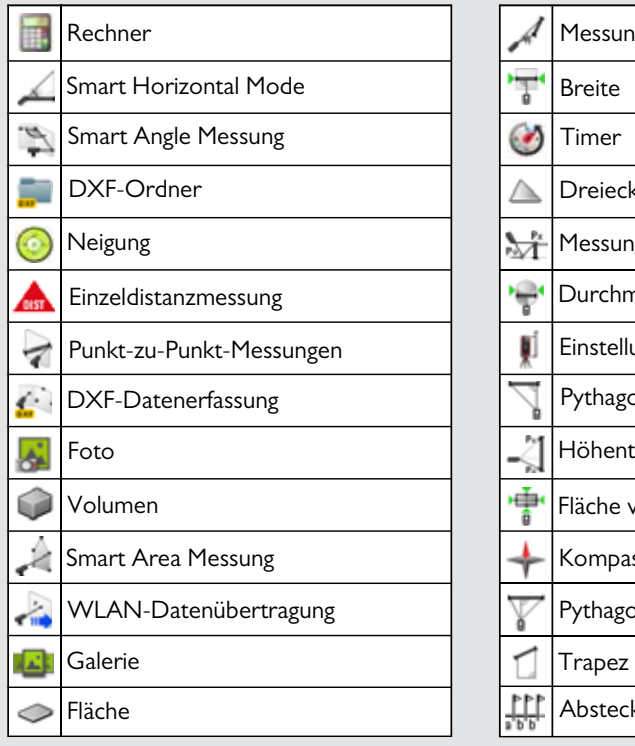

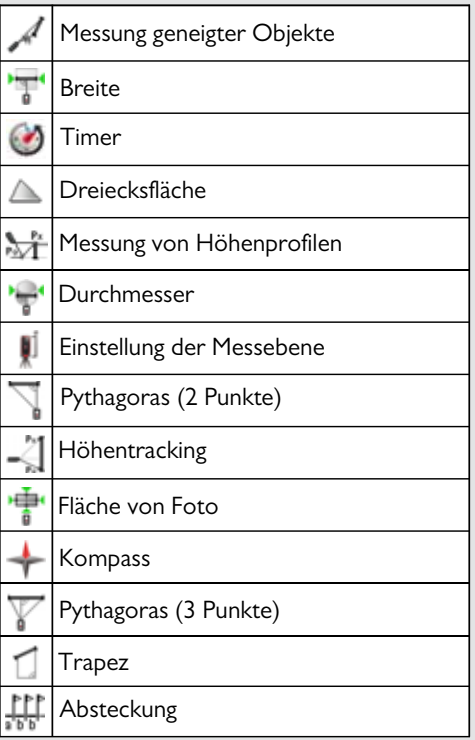

#### <span id="page-23-0"></span>**Rechner**

<span id="page-23-1"></span>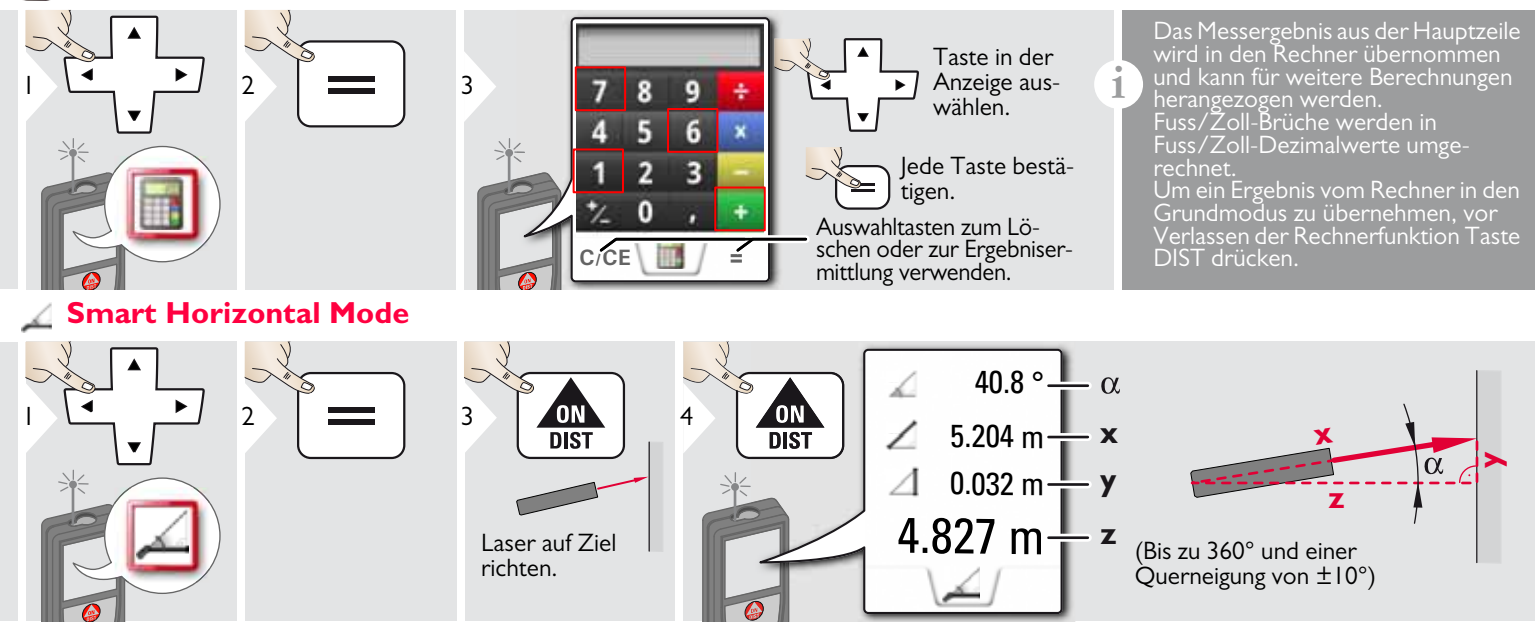

### <span id="page-24-0"></span>**Smart Angle Messung**

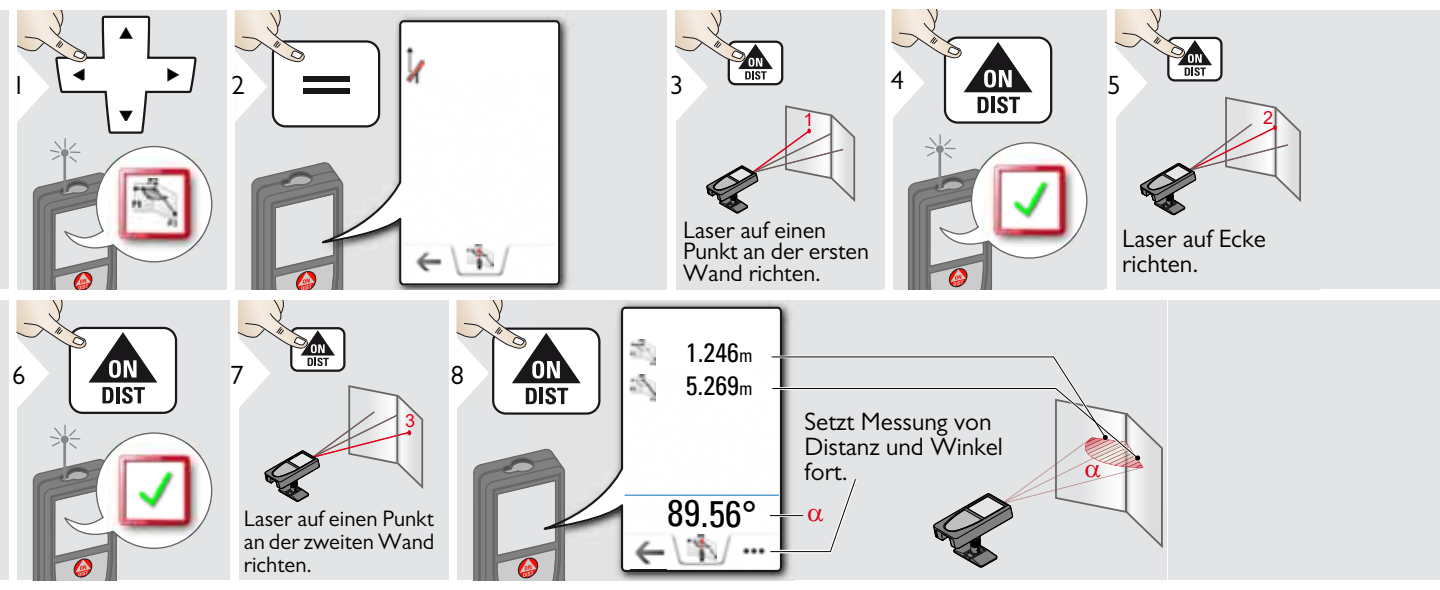

#### <span id="page-24-1"></span>**Neigung** á

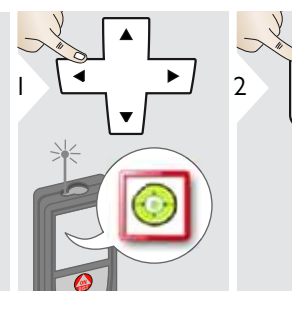

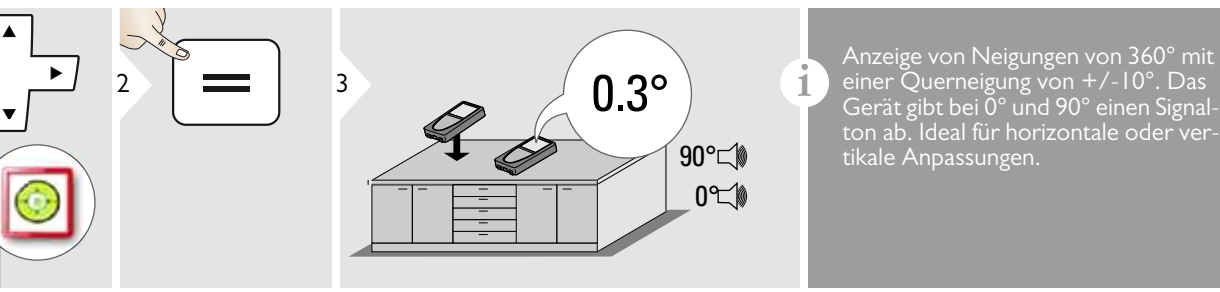

Gerät gibt bei 0° und 90° einen Signalton ab. Ideal für horizontale oder vertikale Anpassungen.

# <span id="page-25-0"></span>**Messung von Einzeldistanzen**

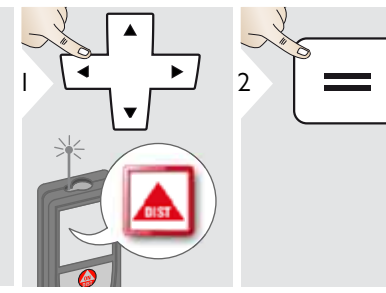

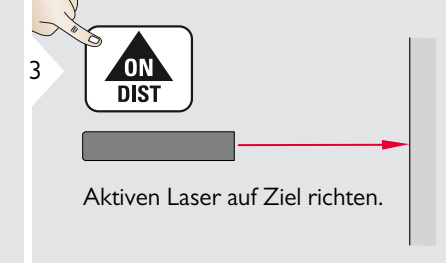

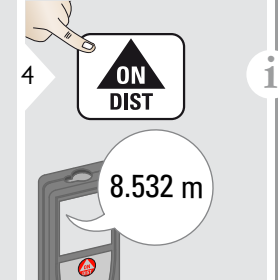

Zieloberflächen:

sung auf farblose Flüssigkeiten, Glas, Styropor oder halbdurchlässige bzw. hochglänzende Oberflächen auftreten. Bei der Messung auf dunkle Oberflächen erhöht sich die Messzeit.

#### <span id="page-26-0"></span>**Punkt-zu-Punkt-Messungen**

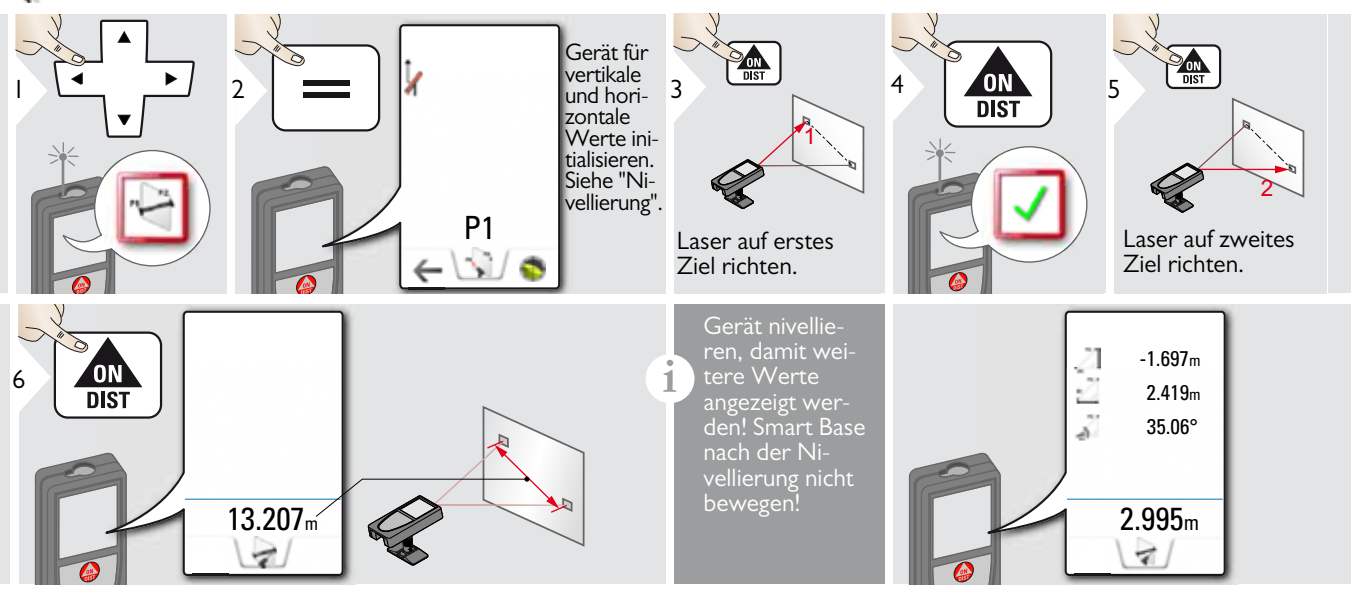

#### Nivellierung ÷

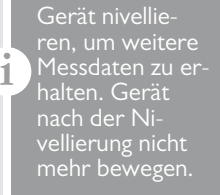

muss die Smart Base ausgeklappt sein und das Gerät muss sich in einem Neigungsbereich von +/-5° befinden.

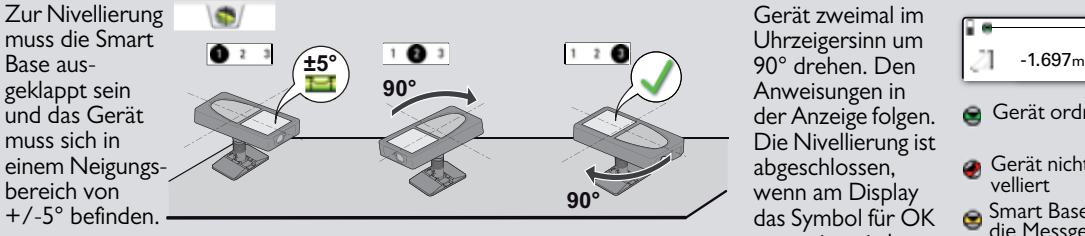

Gerät zweimal im Uhrzeigersinn um Anweisungen in der Anzeige folgen. Die Nivellierung ist abgeschlossen, wenn am Display das Symbol für OK angezeigt wird.

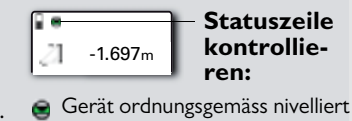

- Gerät nicht ordnungsgemäss nivelliert
- Smart Base wurde geneigt, was die Messgenauigkeit beeinträchtigen kann

#### <span id="page-27-0"></span>**DXF-Datenerfassung**

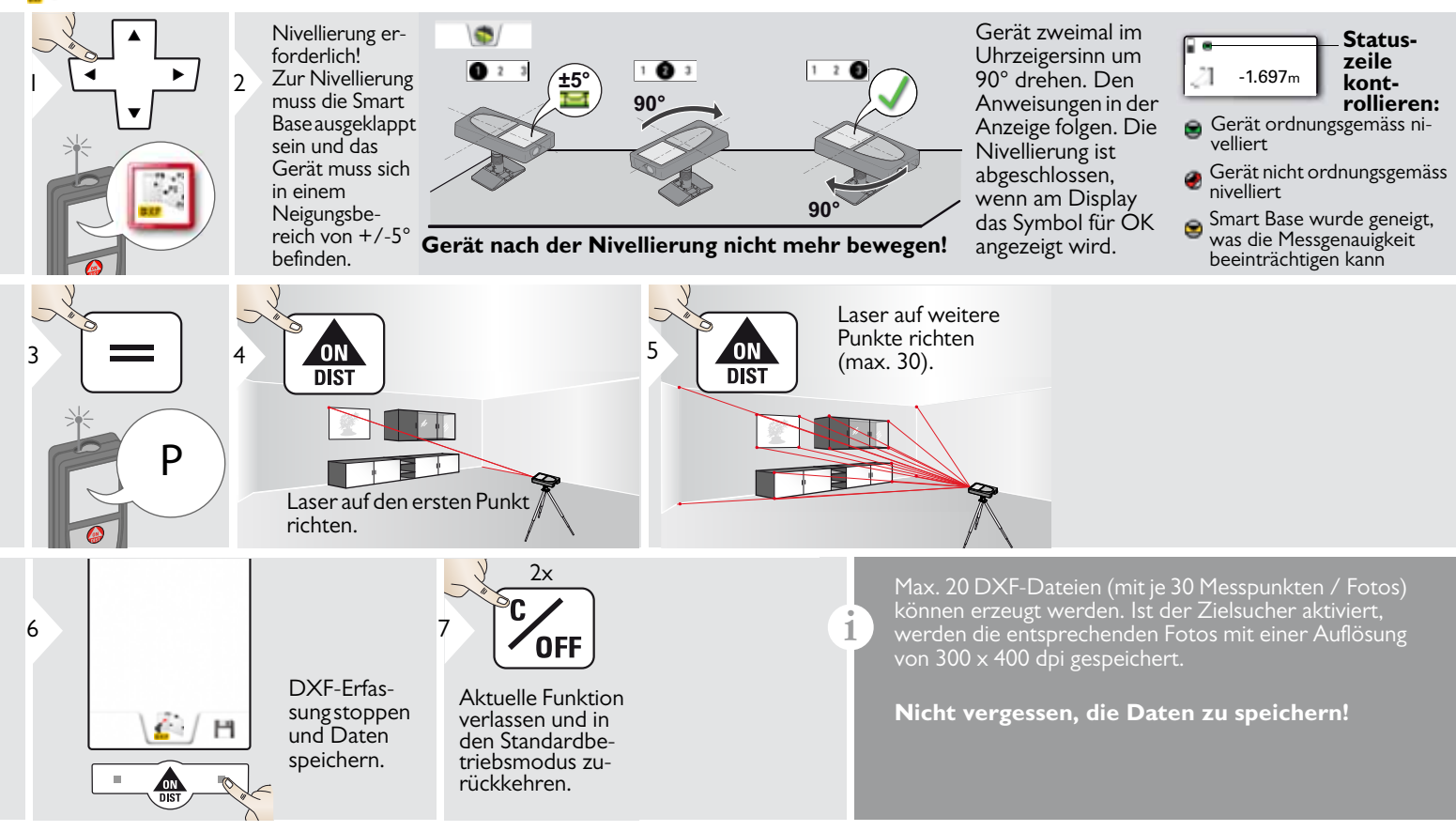

**i**

<span id="page-28-0"></span>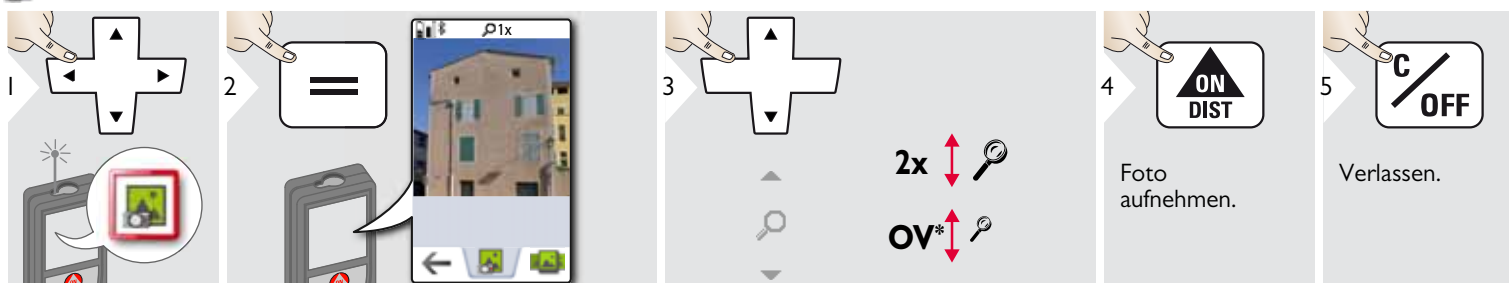

Auf das Kamera-Symbol in der Mitte der untersten Zeile tippen, um ein Für Screenshots die Kamera-Taste 2 sec drücken.

 $*$  OV = Übersicht

#### <span id="page-29-0"></span>**Volumen**

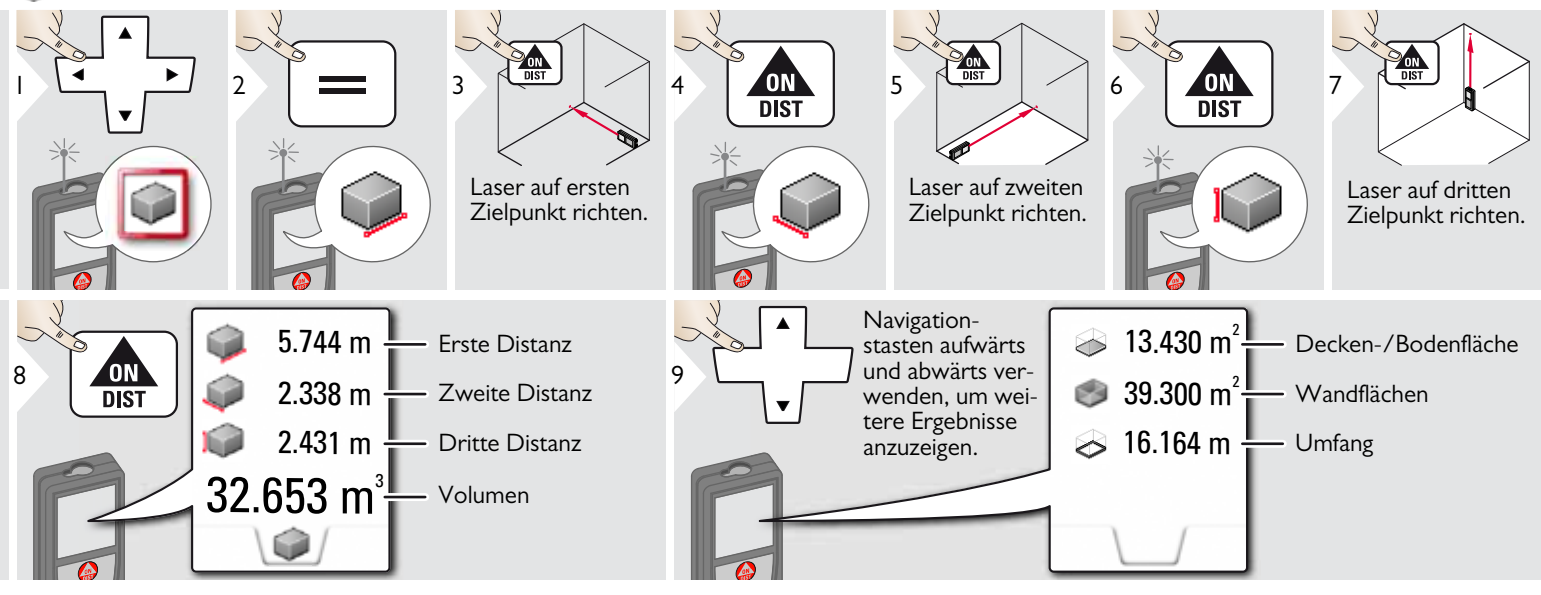

# <span id="page-30-0"></span>**Smart Area Messung**

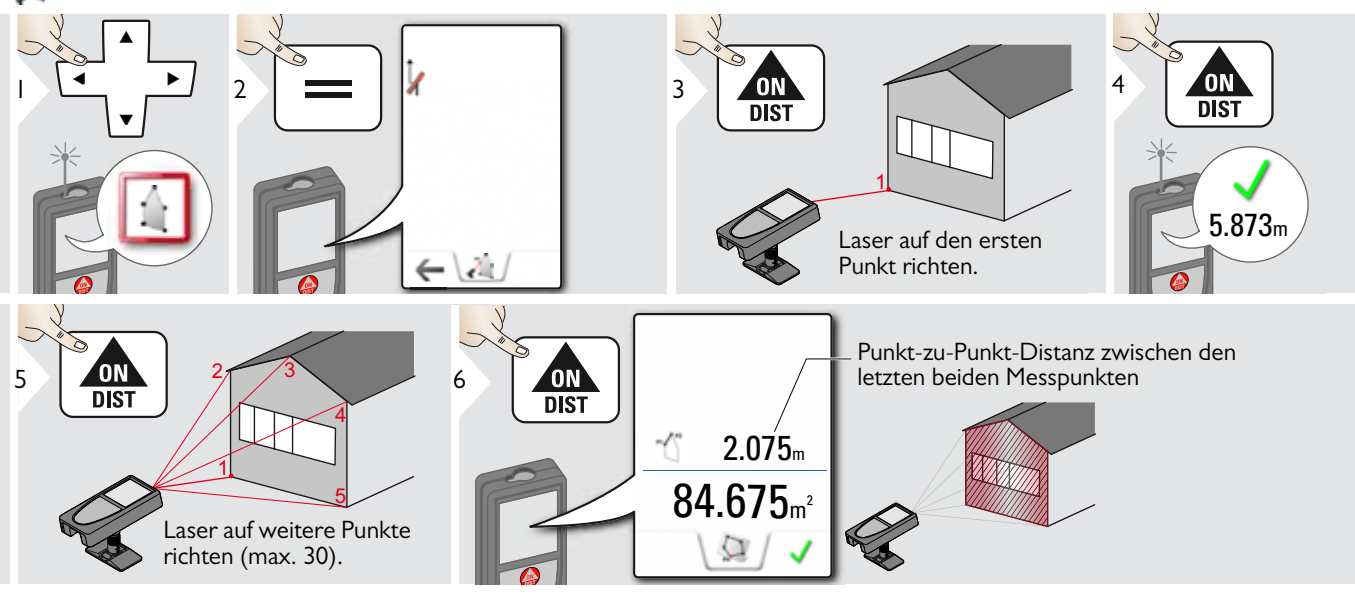

#### <span id="page-31-0"></span>**WLAN-Datenübertragung**

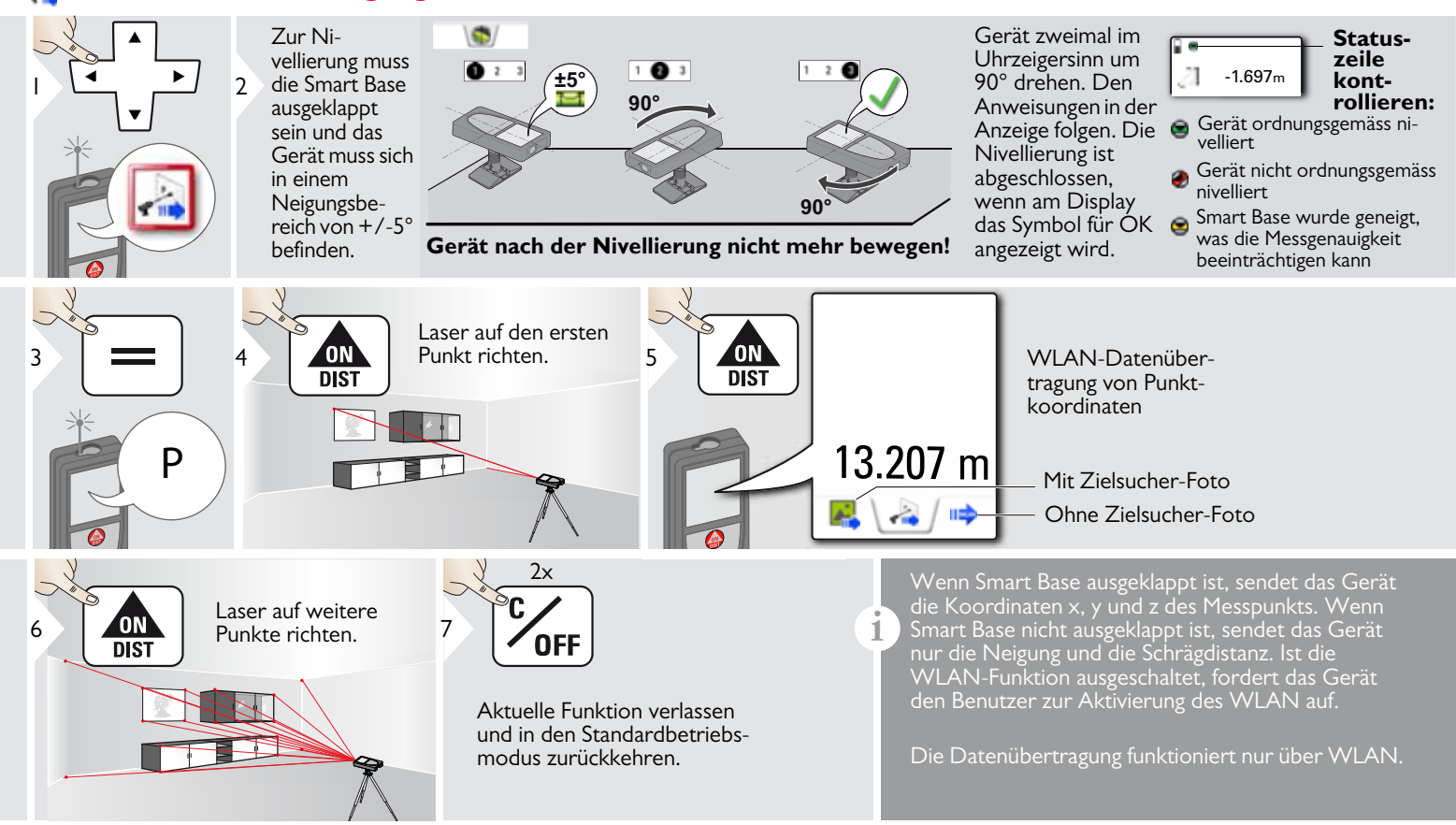

#### <span id="page-32-0"></span>**Galerie**

**i**

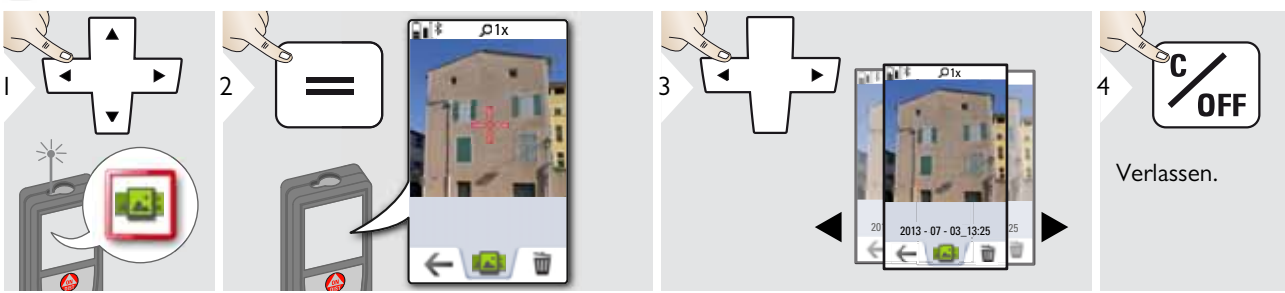

Wenn das Gerät über ein USB-Kabel mit dem Computer verbunden ist, kann die Galerie heruntergeladen oder gelöscht werden. Es ist nicht möglich, Daten hochzuladen.

#### <span id="page-33-0"></span>**Fläche**

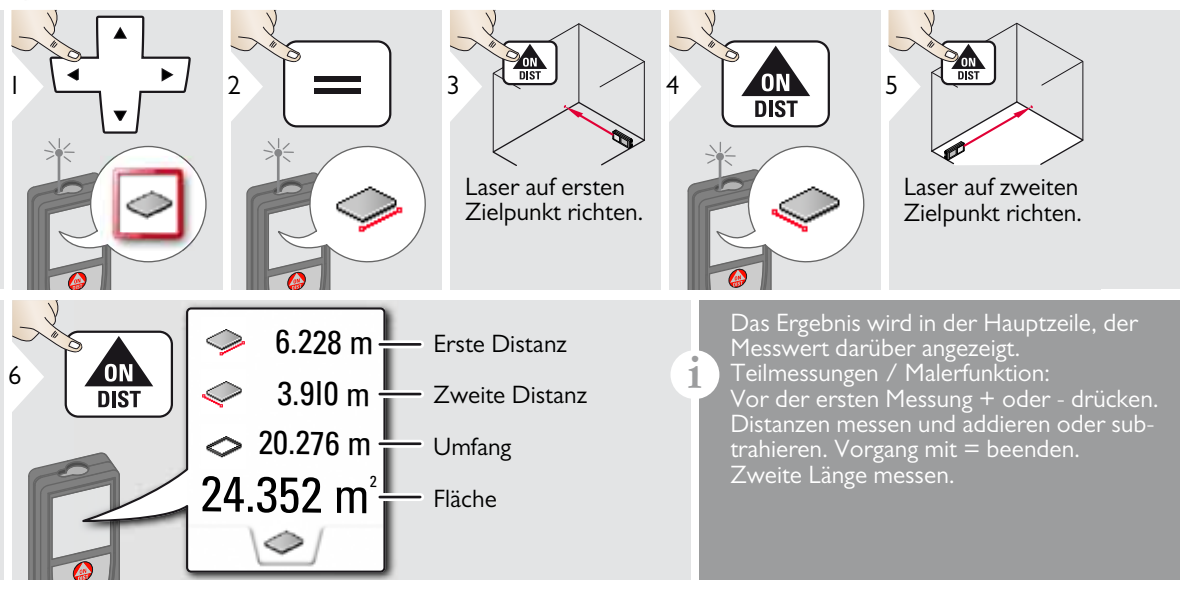

#### <span id="page-34-0"></span>**Geneigte Objekte**

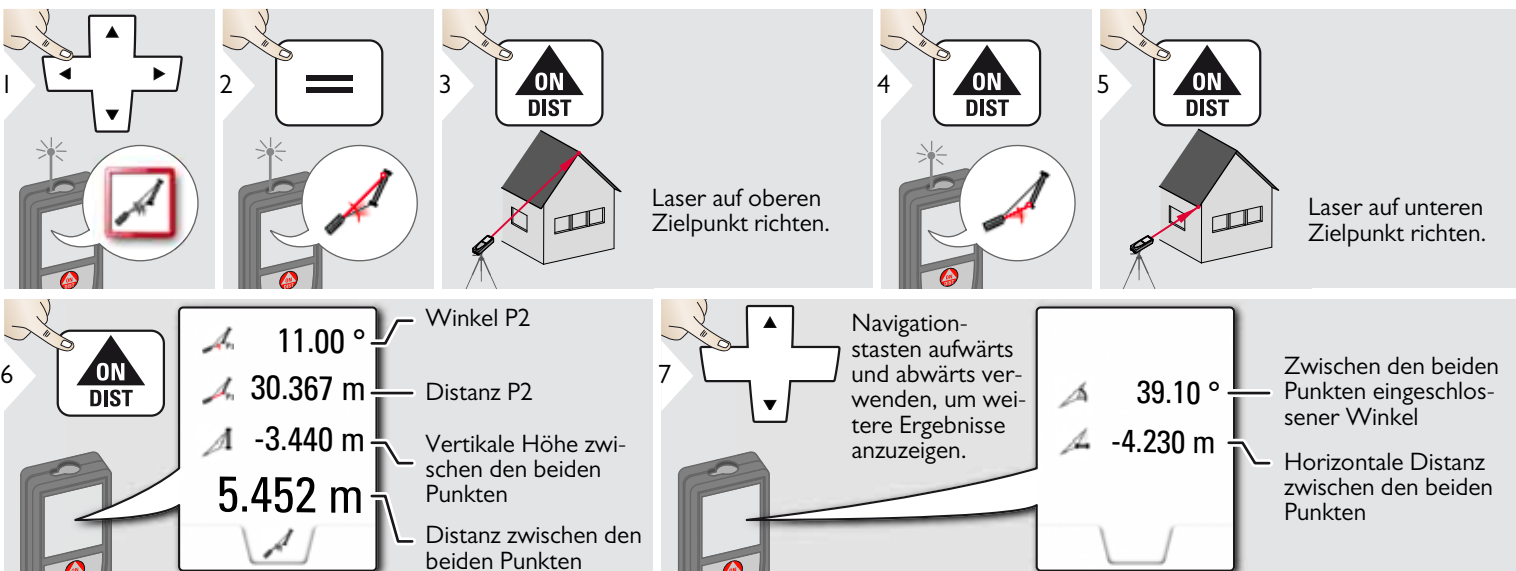

Indirekte Distanzmessung zwischen zwei Punkten mit zusätzlichen Ergebnissen. Ideal für Einsätze wie Länge und Neigung des Dachs, Höhe von Schornsteinen ... Das Gerät muss in derselben vertikalen Ebene positioniert werden, in der sich die beiden Messpunkte befinden. Die Ebene ist durch die Linie zwischen den beiden Punkten definiert. Das bedeutet, dass das Gerät auf dem Stativ nur vertikal bewegt und nicht horizontal gedreht wird, um die beiden Punkte zu erreichen.

**i**

#### <span id="page-35-0"></span>Ē **Breite**

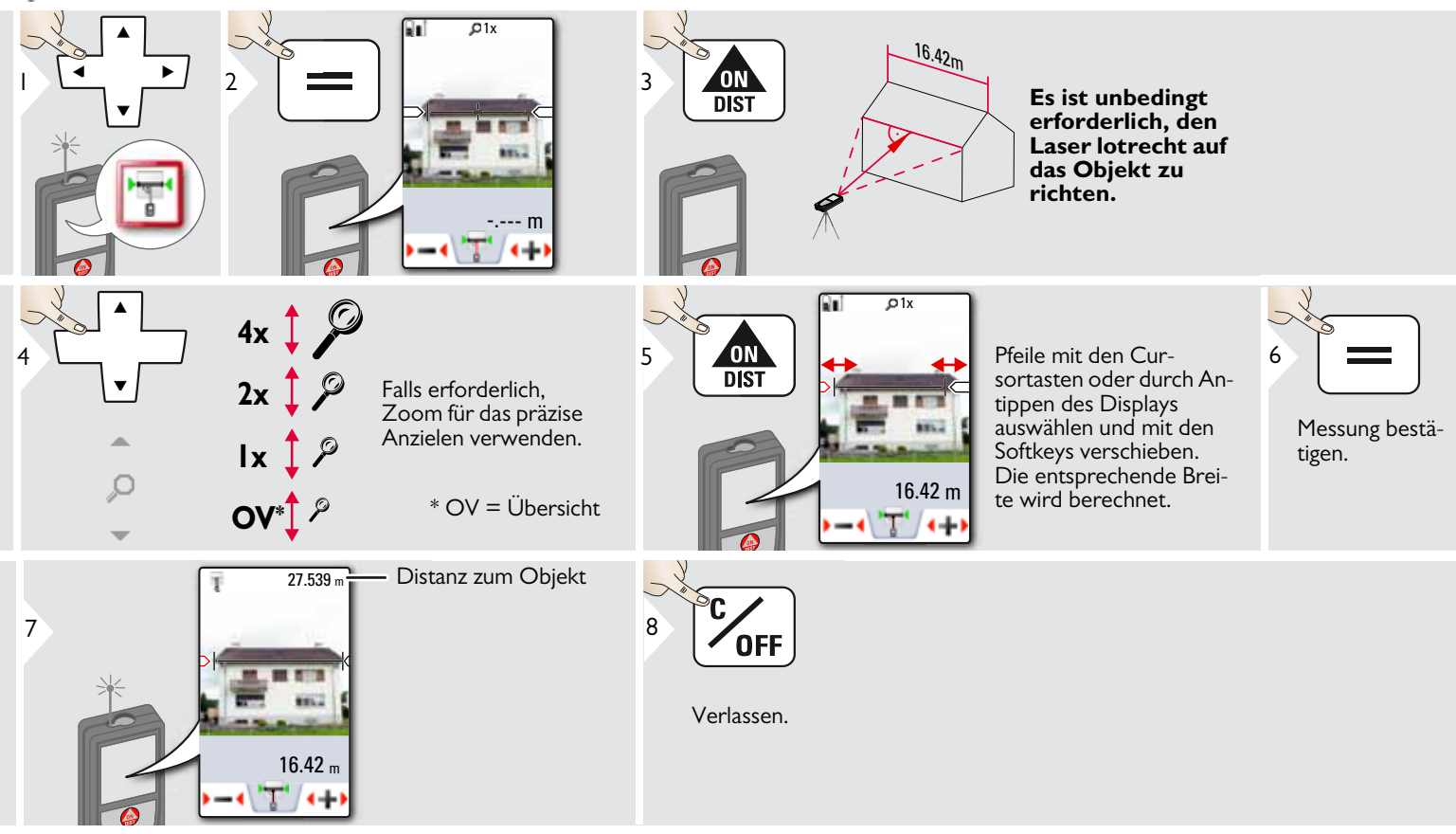

### <span id="page-36-0"></span>**Timer**

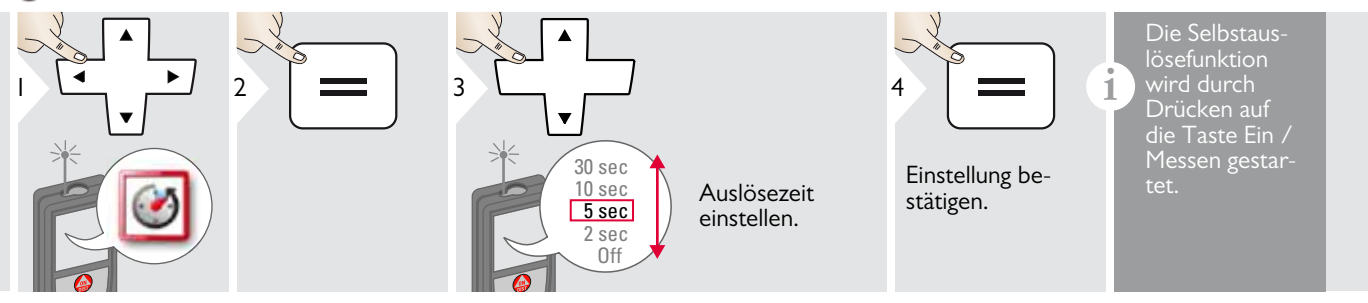

#### <span id="page-37-0"></span>**Dreiecksfläche**

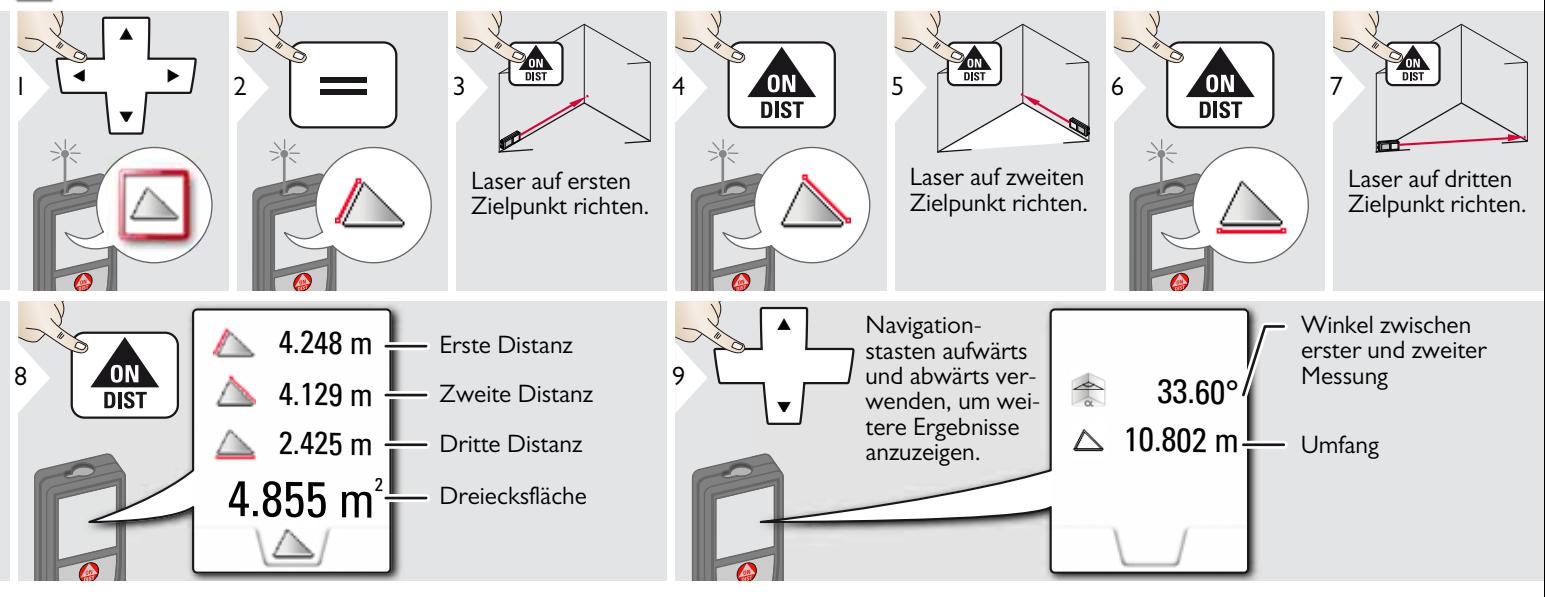

6

### <span id="page-38-0"></span>**Messung von Höhenprofilen**

蜂

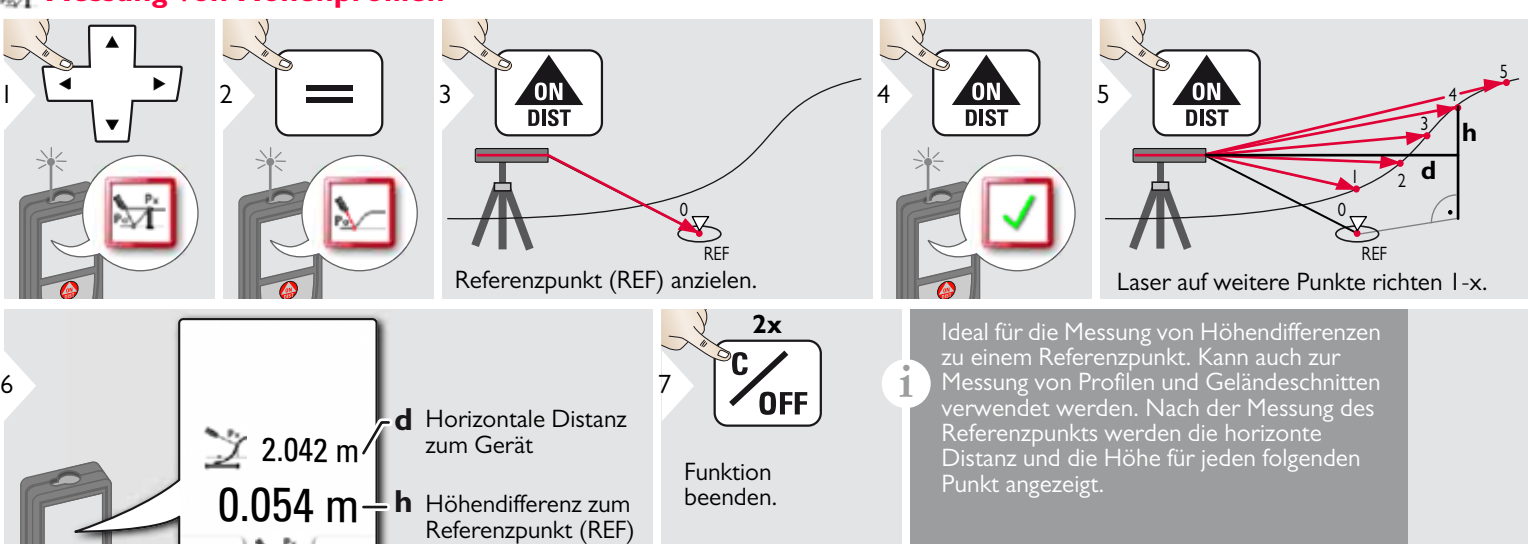

#### <span id="page-39-0"></span>**Durchmesser**

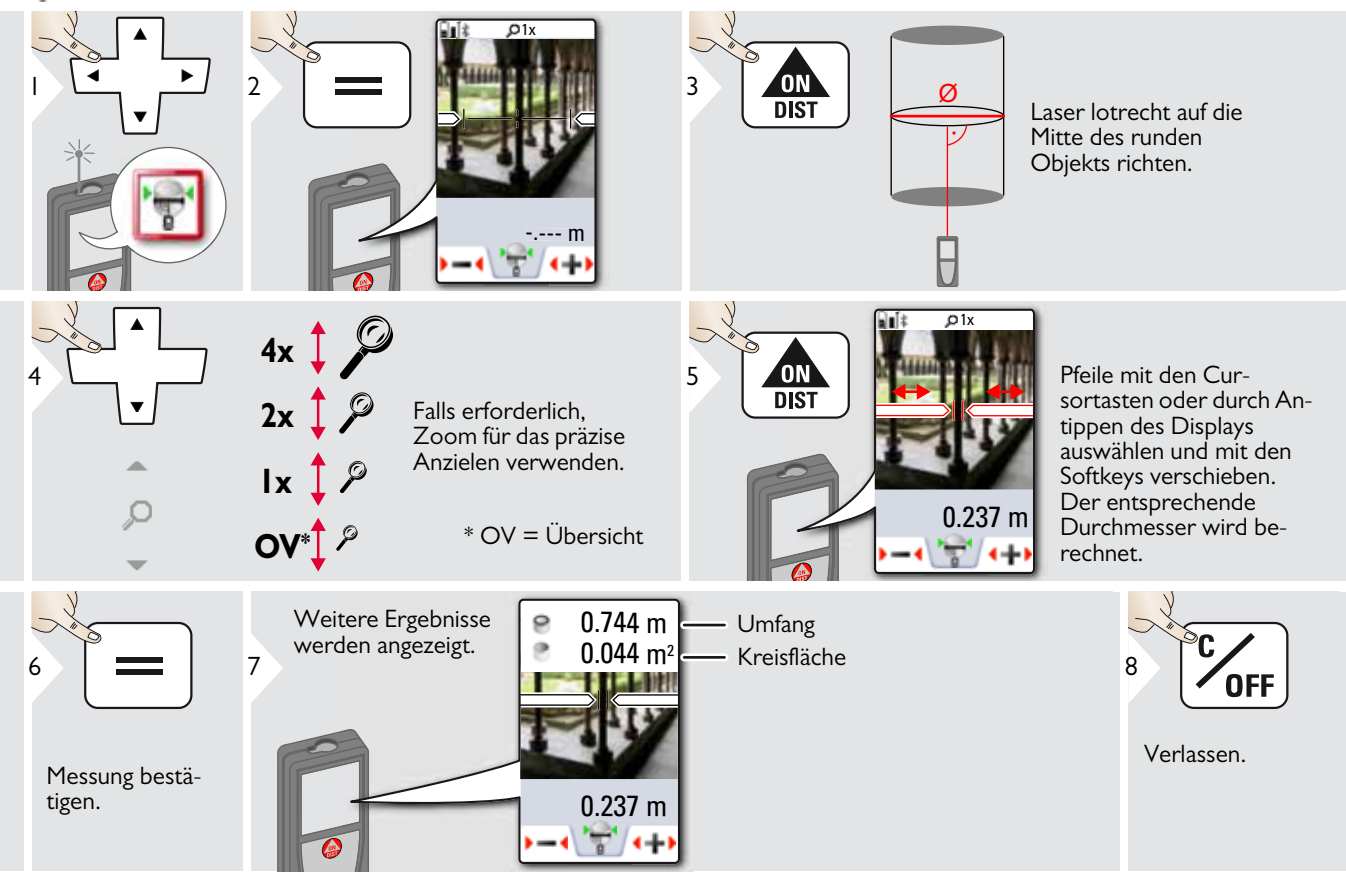

#### <span id="page-40-0"></span>**Einstellung der Messebene** Ø.

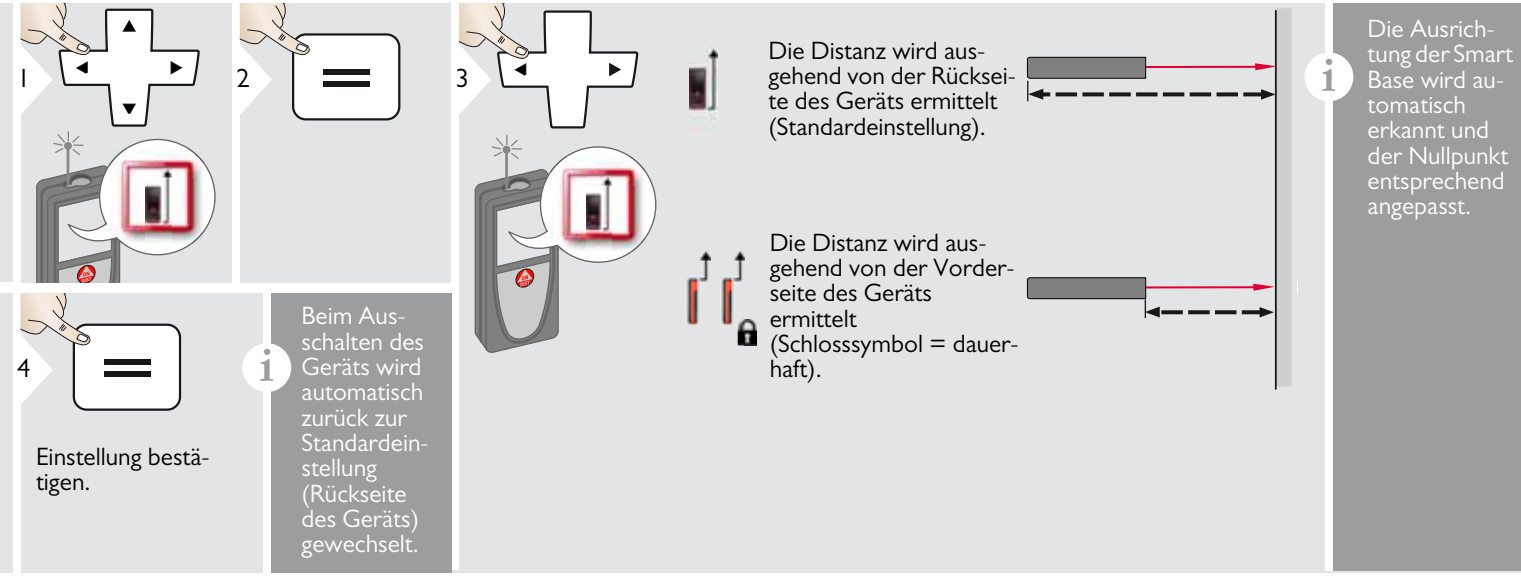

# <span id="page-41-0"></span>**Pythagoras (2 Punkte)**

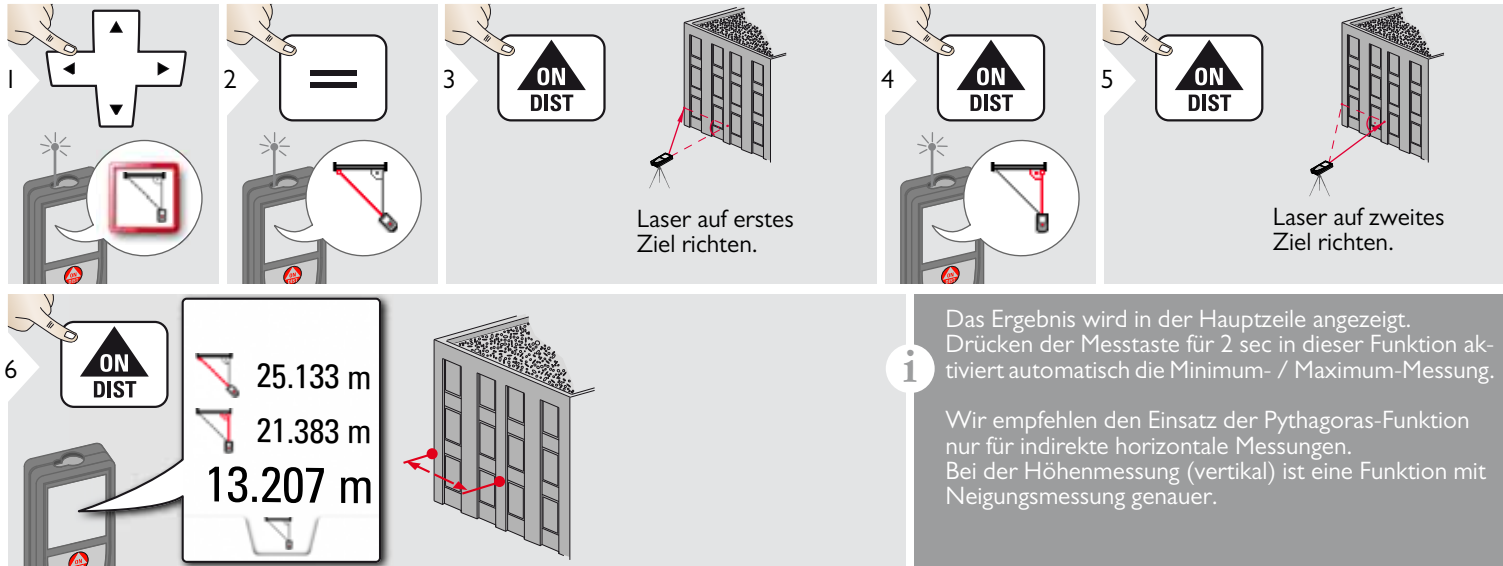

### <span id="page-42-0"></span>**Höhentracking**

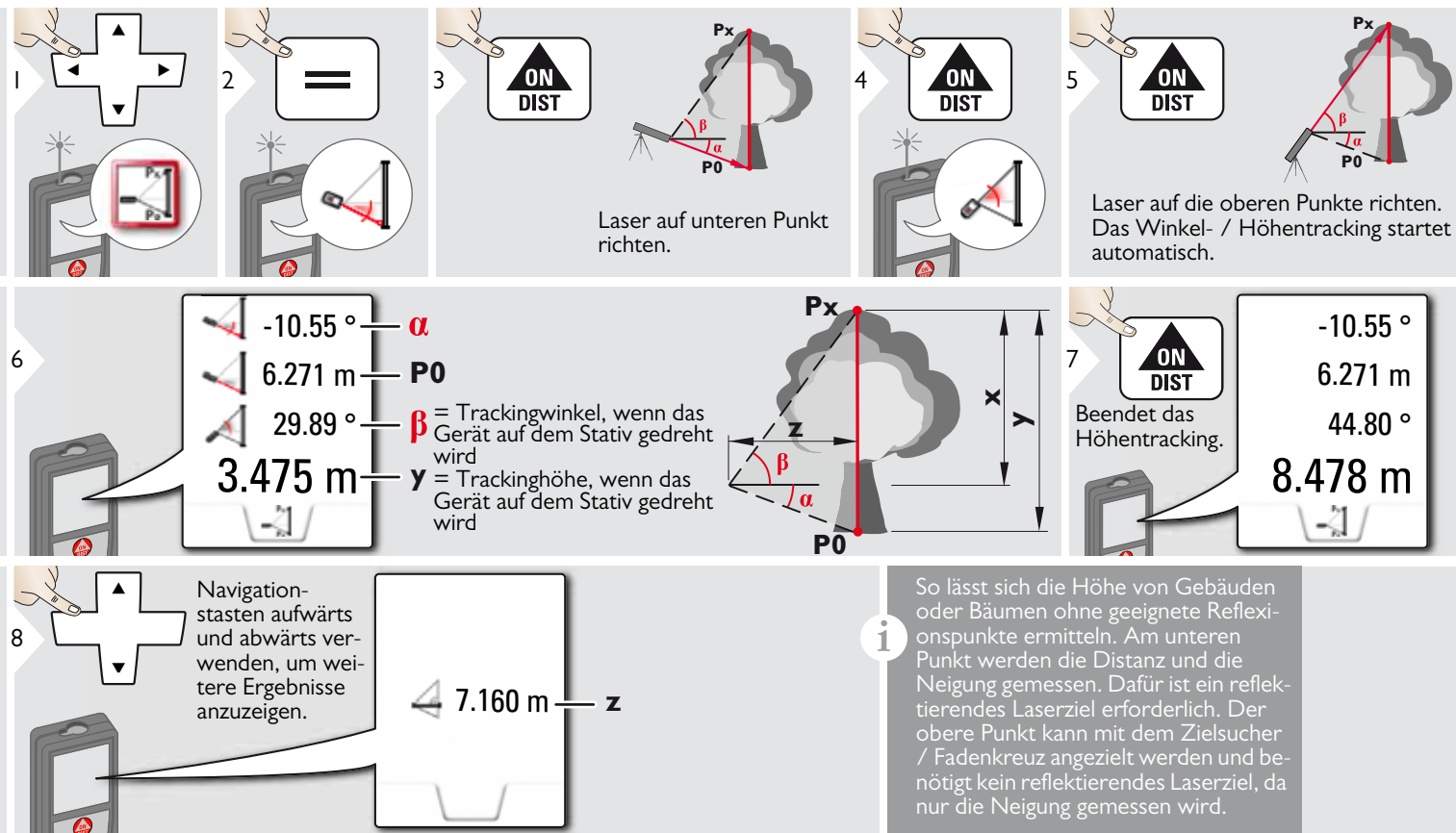

#### <span id="page-43-0"></span>**Fläche von Foto** ⊕

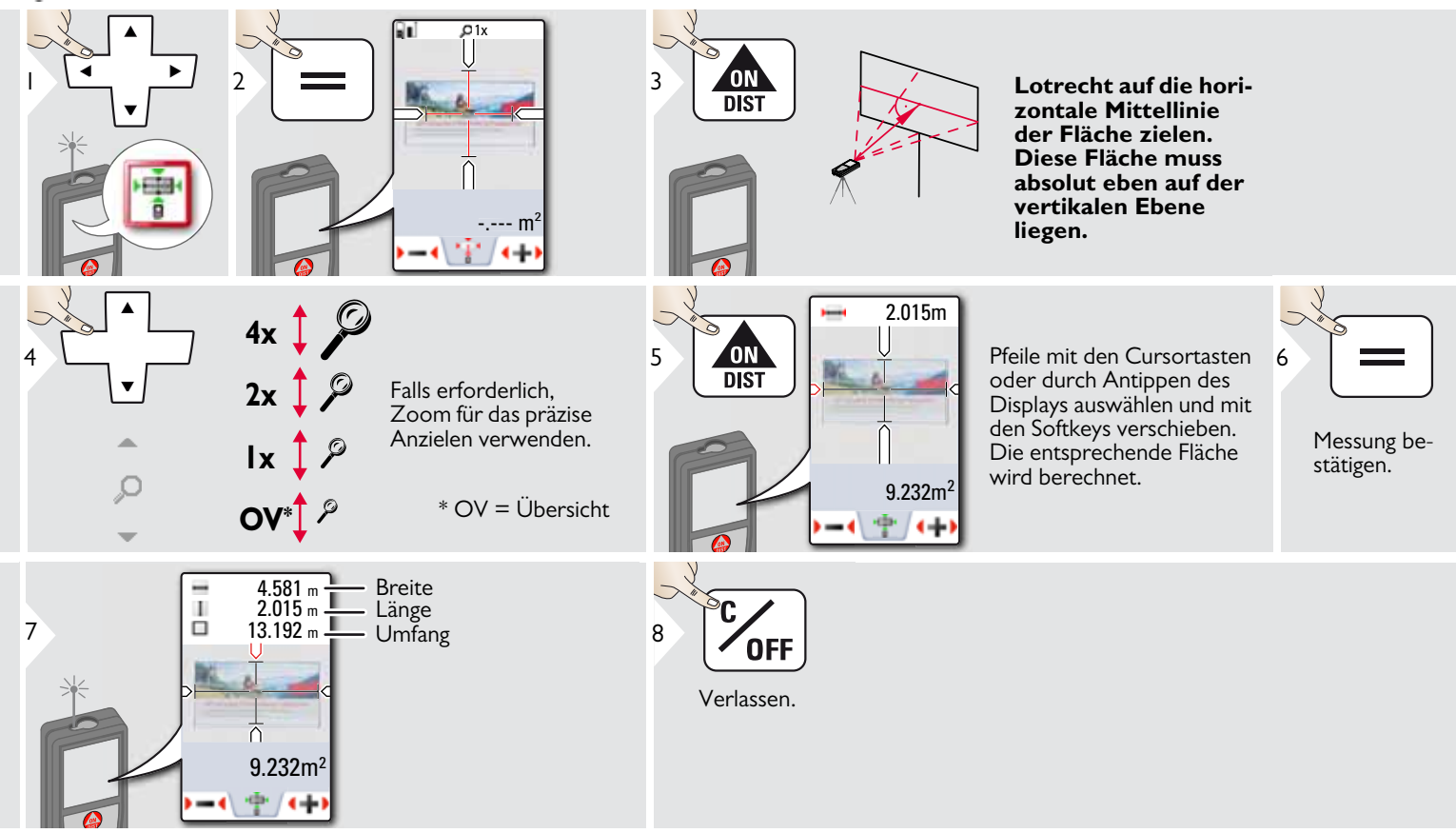

## <span id="page-44-0"></span>**Kompass**

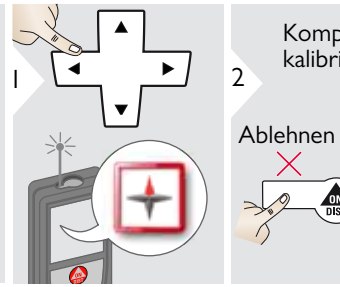

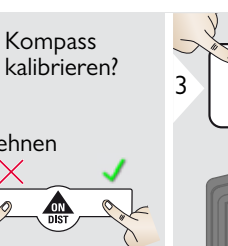

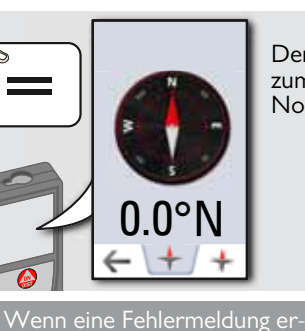

scheint, ist das Gerät zu stark geneigt (>20° nach vorne / >10°

**fernhalten!**

**Gerät von Magneten** 

Der Pfeil zeigt immer zum geografischen Norden.

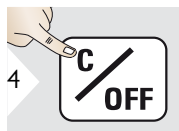

Verlassen.

Möglicherweise funktioniert der Kompass nicht ordnungsgemäss:

• in Gebäuden

**i**

**i**

- in der Nähe von Hochspannungsleitungen (z. B. auf Bahnsteigen)
- in der Nähe von Magneten, metallischen Objekten oder elektrischen Haushaltsgeräten

#### Kalibrierung des Kompasses:

Der Kompass muss nach dem Einschalten des Geräts vor jeder ersten **Messung** kalibriert werden.

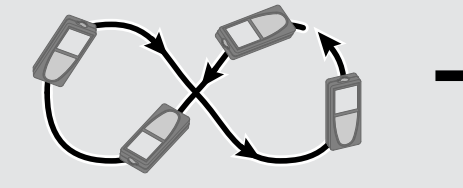

**i**

seitlich).

Gerät langsam in Form einer 8 drehen, bis Symbol OK angezeigt wird.

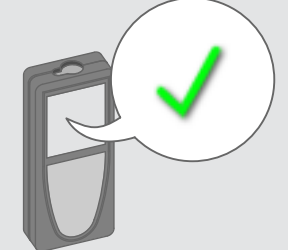

Nach 2 sec wechselt das Gerät zurück in den Kompasmodus.

**i**

## <span id="page-45-0"></span>**Pythagoras (3 Punkte)**

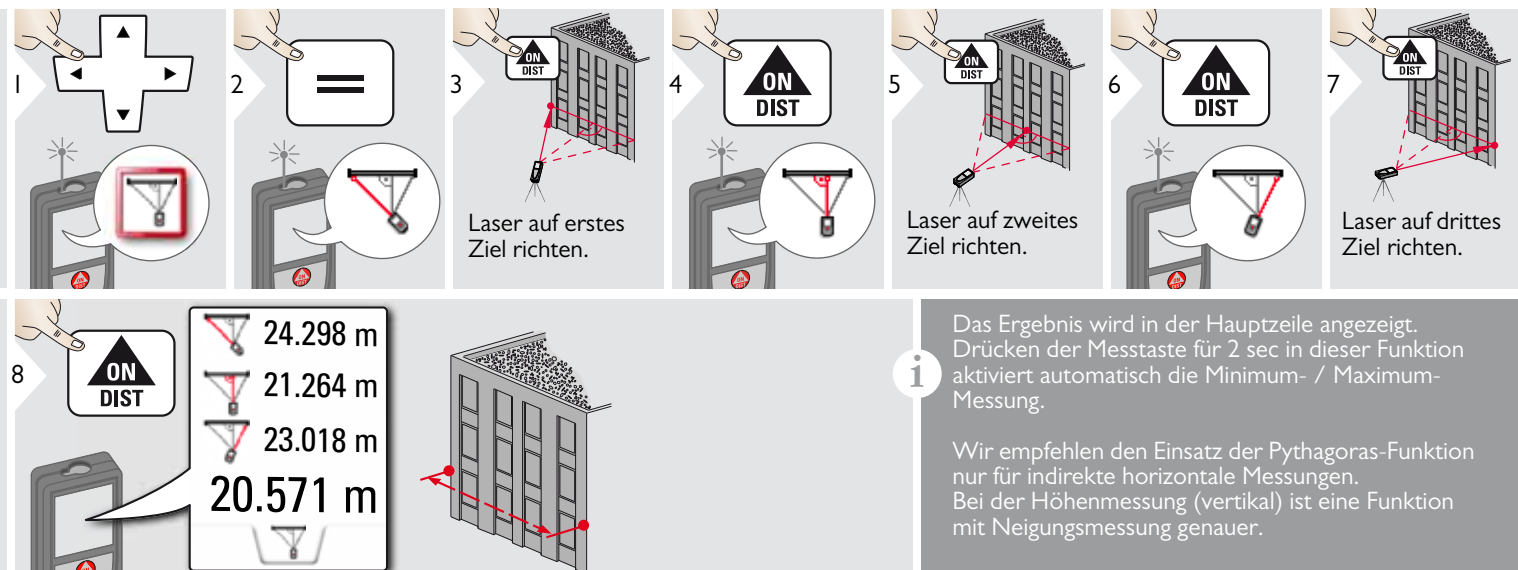

<span id="page-46-0"></span>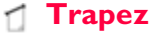

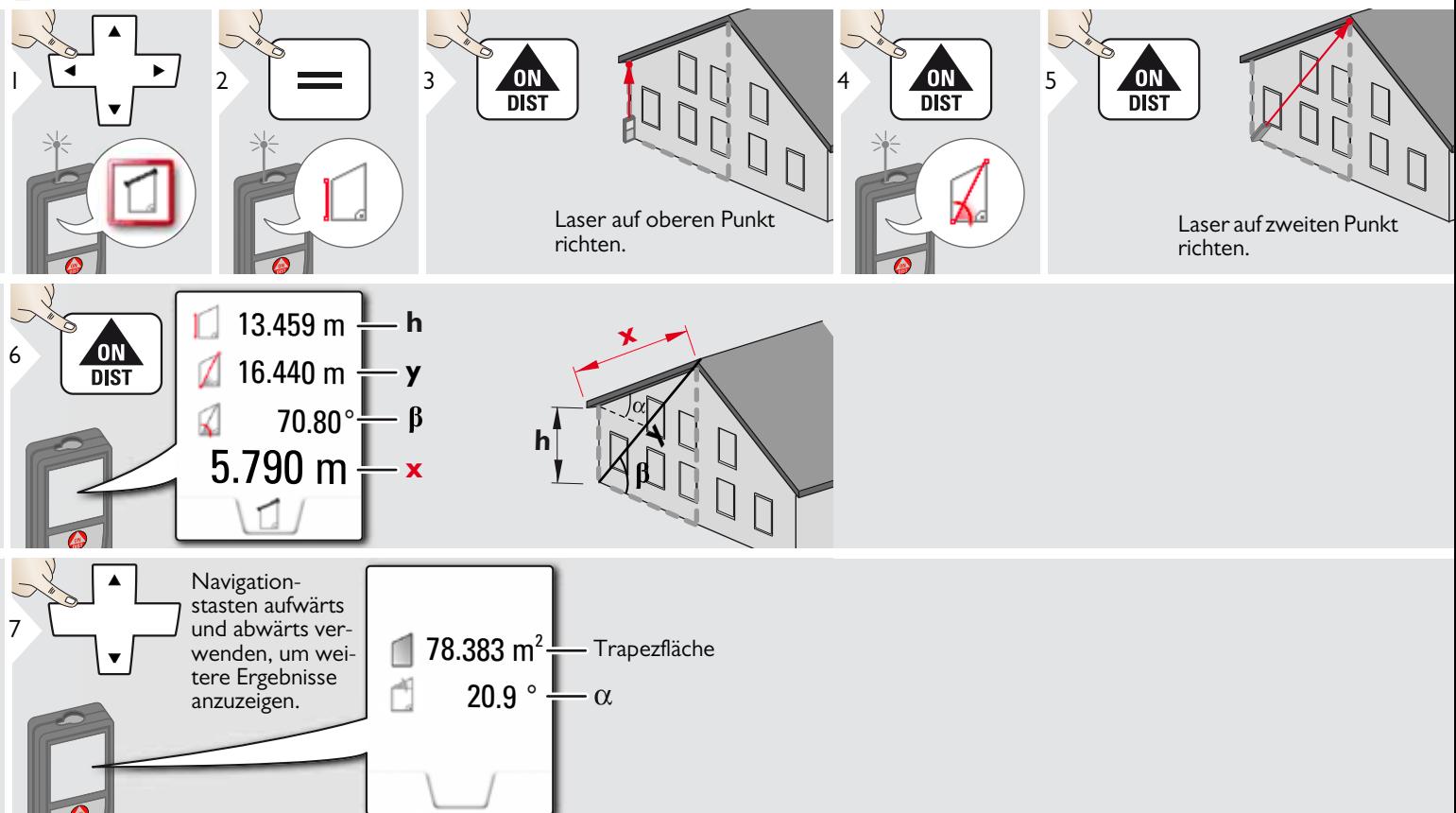

## <span id="page-47-0"></span>**Absteckung**

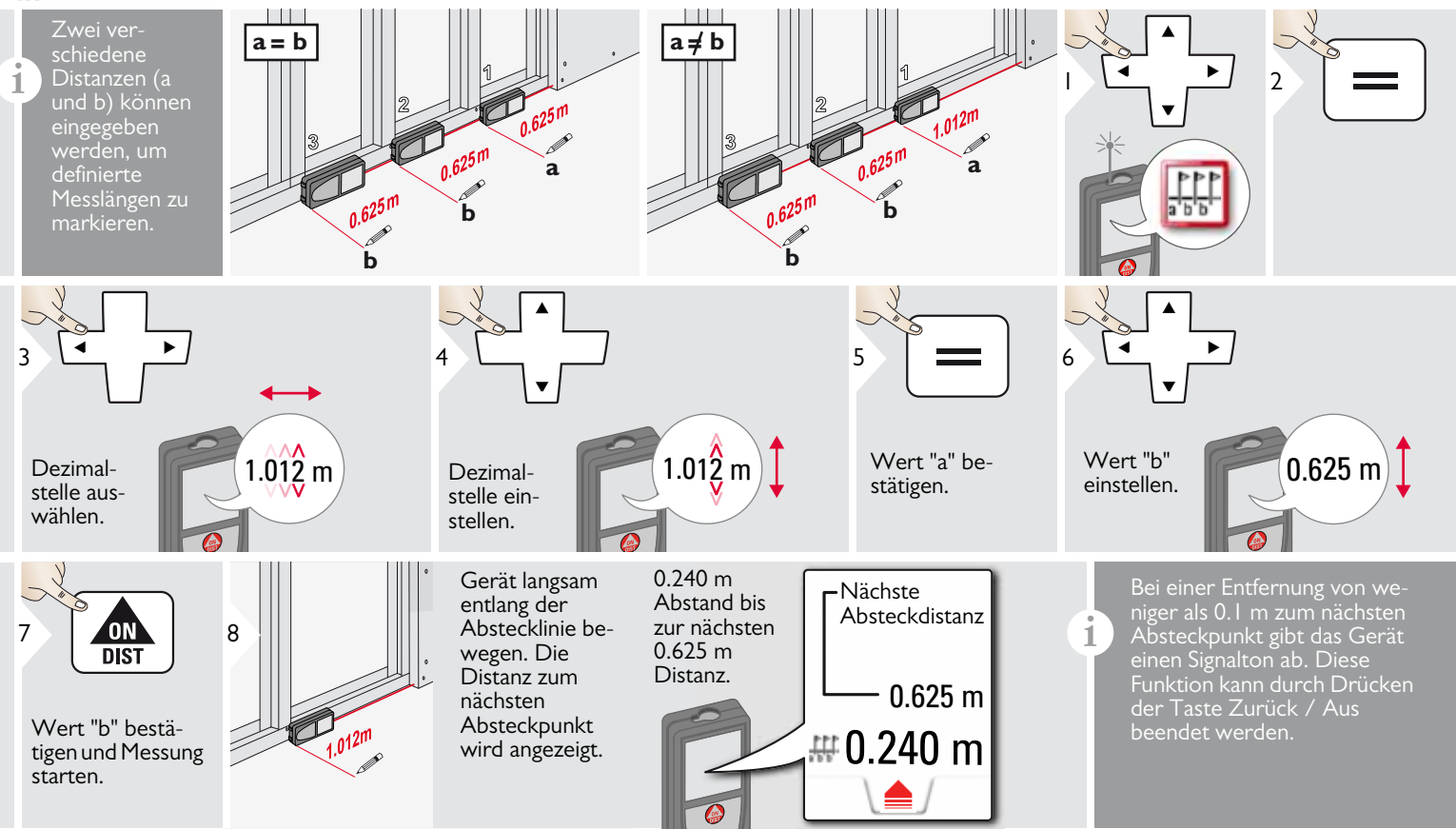

#### <span id="page-48-0"></span>**Technische Daten DE**

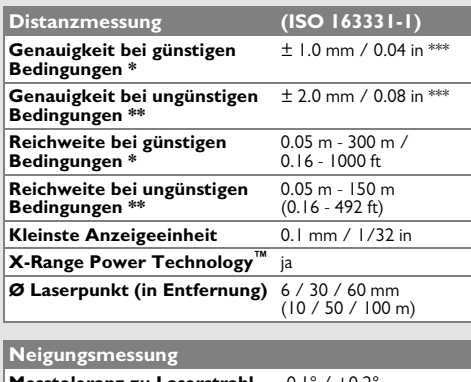

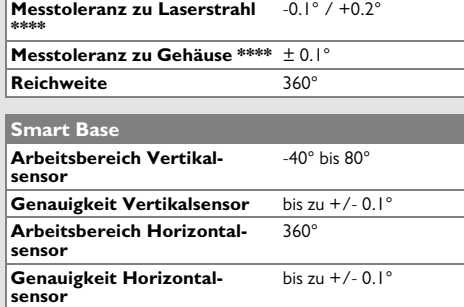

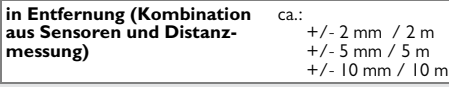

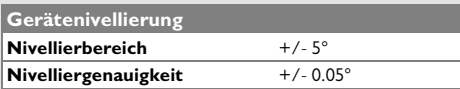

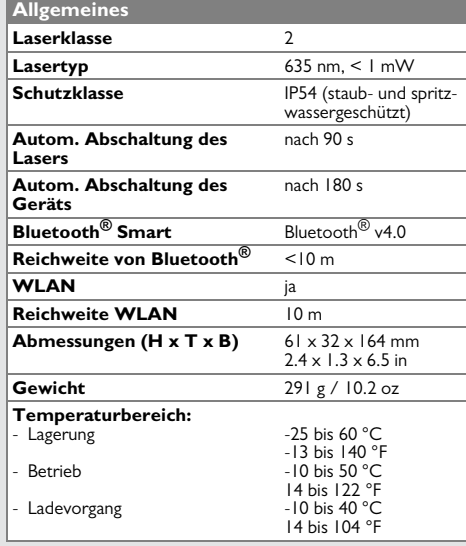

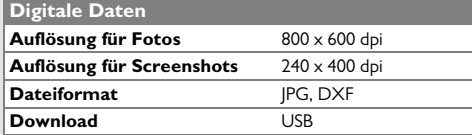

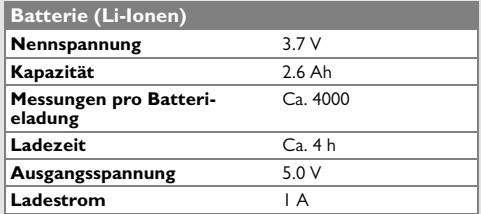

\* günstige Bedingungen sind: weisses und diffus reflektierendes Ziel (weiss gestrichene Wand), schwache Hintergrundbeleuchtung und gemässigte Temperaturen.

\*\* ungünstige Bedingungen sind: Ziele mit geringerem oder höherem Reflexionsvermögen oder starke Hintergrundbeleuchtung oder Temperaturen am oberen oder unteren Ende des spezifizierten Temperaturbereichs.

\*\*\* Toleranzen gelten von 0.05 m bis 10 m mit einem Konfidenzniveau von 95 %. Bei günstigen Bedingungen kann sich die Toleranz um 0.05 mm/m bei Distanzen im Bereich von 10 m bis 30 m, um 0.10 mm/m im Bereich von 30 m bis 100 m und um 0.20 mm/m bei Distanzen über 100 m verschlechtern.

Bei ungünstigen Bedingungen kann sich die Toleranz um 0.10 mm/m bei Distanzen im Bereich von 10 m bis 30 m, um 0.20 mm/m im Bereich von 30 m bis 100 m und um 0.30 mm/m bei Distanzen über 100 m verschlechtern.

\*\*\*\* nach der Kalibrierung durch den Anwender. Weitere winkelbezogene Abweichung von +/- 0.01° pro Grad bis zu +/-45° in jedem Quadranten.

Gilt bei Raumtemperatur. Für den gesamten Betriebstemperaturbereich erhöht sich die Maximalabweichung um  $+/-0.1^{\circ}$ 

Bei einer empfohlenen Lagertemperatur von -20 °C bis +30 °C (-4 °F bis +86 °F) können Batterien mit einer Ladung von 50 % bis 100 % bis zu 1 Jahr gelagert werden. Nach dieser Lagerzeit müssen die Batterien wieder aufgeladen werden. **i**

Für präzise indirekte Ergebnisse wird die Verwendung eines Stativs empfohlen. Für genaue Neigungsmessungen sollte eine Querneigung vermieden werden. **i**

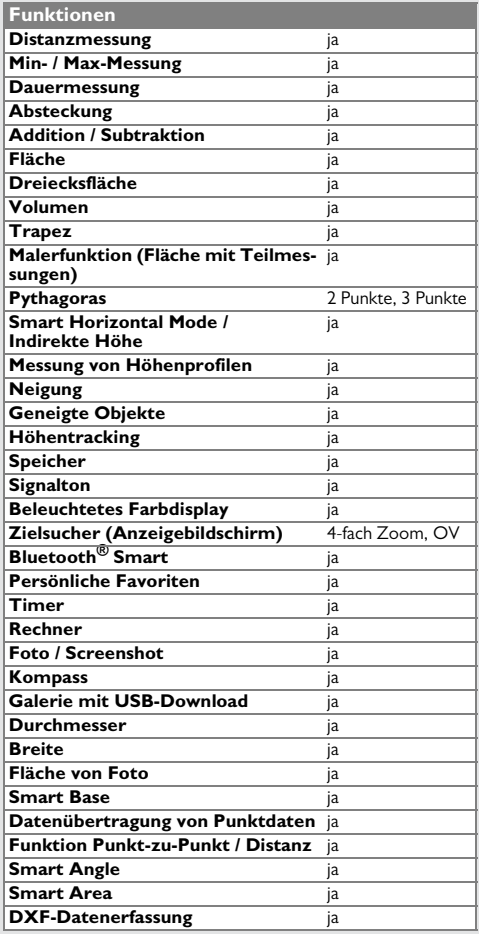

#### <span id="page-49-0"></span>**Meldungscodes DE**

Verschwindet die Meldung **Fehler** nach mehrmaligem Ein- und Ausschalten des Geräts nicht, wenden Sie sich bitte an den Händler.

Wird die Meldung **InFo** in Kombination mit einer Zahl angezeigt, Taste Zurück / Aus drücken und folgende Hinweise beachten:

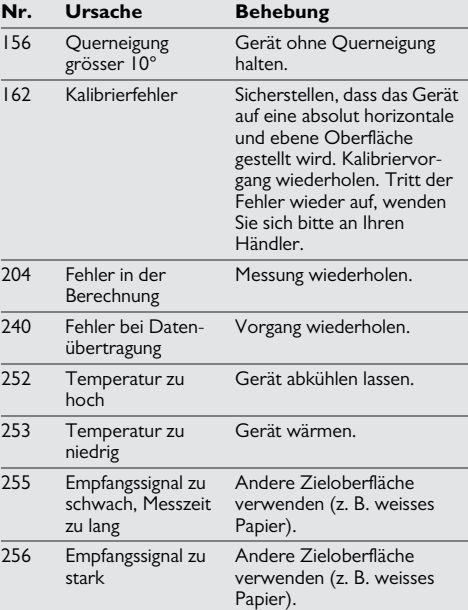

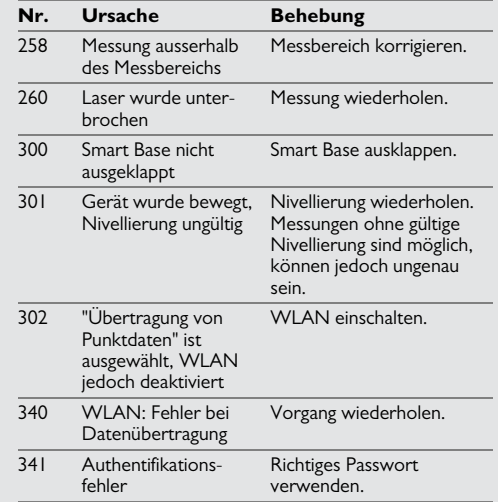

#### <span id="page-49-1"></span>**Pflege**

- Gerät mit einem feuchten, weichen Tuch reinigen.
- Gerät niemals in Wasser eintauchen.
- Gerät niemals mit aggressiven Reinigungoder Lösungsmitteln reinigen.

## **Garantie im Rahmen des Programms PROTECT von Leica Geosystems**

#### **Lebenslange Herstellergarantie**

Garantieabdeckung während der gesamten Nutzungsdauer des Produkts im Rahmen von PROTECT laut der Internationalen Herstellergarantie von Leica Geosystems und den Allgemeinen Geschäftsbedingungen für PROTECT wie unter www.leica-geosystems.com/protect festgehalten. Kostenlose Reparatur bzw. kostenloser Austausch von schadhaften Produkten oder Ersatzteilen infolge von Material- oder Verarbeitungsfehlern im Rahmen von PROTECT.

#### **3 Jahre kostenlos**

Weitere Leistungen ohne zusätzliche Verrechnung, sollte das von PROTECT abgedeckte Produkt unter normalen Gebrauchsbedingungen laut Gebrauchsanweisung defekt werden und eine Wartung benötigen.

Zur Teilnahme am Programm "3 Jahre kostenlos" muss das von PROTECT abgedeckte Produkt binnen acht Wochen nach Kaufdatum unter http://myworld.leicageosystems.com registriert werden. Wird das von PROTECT abgedeckte Produkt nicht registriert, sind "2 Jahre kostenlos" auf das Produkt anwendbar.

#### <span id="page-50-0"></span>**Garantie DE Sicherheitshinweise**

<span id="page-50-1"></span>Der Betreiber stellt sicher, dass alle Benutzer diese Hinweise verstehen und befolgen.

### <span id="page-50-2"></span>**Verantwortungsbereiche**

#### **Verantwortungsbereich des Herstellers der Originalausrüstung:**

Leica Geosystems AG Heinrich-Wild-Strasse CH-9435 Heerbrugg

Internet: www.disto.com

Das oben genannte Unternehmen ist verantwortlich für die sicherheitstechnisch einwandfreie Lieferung des Produkts inklusive Gebrauchsanweisung. Das oben genannte Unternehmen ist nicht verantwortlich für Fremdzubehör.

#### **Verantwortungsbereich des Betreibers:**

- Verständnis der Sicherheitshinweise auf dem Produkt und der Instruktionen in der Gebrauchsanweisung.
- Kenntnis der ortsüblichen Sicherheitsvorschriften zur Unfallverhütung.
- Gerät zu jeder Zeit vor dem Zugriff unberechtigter Personen schützen.

### <span id="page-50-3"></span>**Bestimmungsgemässe Verwendung**

- Messung von Distanzen
- Neigungsmessung
- Datenübertragung mit Bluetooth<sup>®</sup> / WLAN

## <span id="page-50-4"></span>**Sachwidrige Verwendung**

- Verwendung des Produkts ohne Anweisungen.
- Verwendung ausserhalb der Einsatzgrenzen
- Unwirksammachen von Sicherheitseinrichtungen und Entfernen von Hinweis- und Warnschildern
- Öffnen des Produkts mit Werkzeugen (Schraubenzieher usw.)
- Durchführen von Modifikationen oder Umbauten des Geräts
- Verwendung von Zubehör anderer Hersteller, das nicht ausdrücklich empfohlen wird
- Absichtliche Blendung Dritter; auch bei Dunkelheit
- Ungenügende Absicherung des Messstandortes (z. B. bei der Durchführung von Messungen an Strassen, auf Baustellen usw.)
- Bewusstes oder leichtsinniges Hantieren auf Gerüsten, beim Besteigen von Leitern, beim Messen in der Nähe laufender

### **Sicherheitshinweise DE**

Maschinen oder offener Maschinenelemente oder Anlagen

• Direktes Zielen in die Sonne

# -**WARNUNG**

Vorsicht vor fehlerhaften Messungen beim Verwenden eines defekten Produkts, nach einem Sturz oder sonstigen unzulässigen Beanspruchungen bzw. Veränderungen am Produkt. Regelmässige Kontrollmessungen durchführen,

besonders nach übermässiger Beanspruchung des Geräts sowie vor und nach wichtigen Messaufgaben.

# **A** VORSICHT

Keine Reparaturen am Produkt durchführen. Bei Defekten wenden Sie sich bitte an Ihren Händler.

# -**WARNUNG**

Nicht ausdrücklich genehmigte Änderungen oder Modifikationen können das Recht des Anwenders einschränken, das Gerät in Betrieb zu nehmen.

### <span id="page-51-0"></span>**Einsatzgrenzen**

Siehe Abschnitt "Technische Daten". Das Produkt ist für den Einsatz in dauernd von Menschen bewohnbaren Gebieten ausgelegt. Das Produkt darf nicht in einer explosionsgefährdeten oder aggressiven Umgebung eingesetzt werden. **i**

#### <span id="page-51-1"></span>**Entsorgung**

#### $\overline{\mathbb{V}}$ **VORSICHT**

Leere Batterien dürfen nicht über den Hausmüll entsorgt werden. Gebrauchte Batterien zur umweltgerechten Entsorgung gemäss nationaler oder lokaler Vorschriften an den dafür vorgesehenen Sammelstellen abgeben.

Das Gerät darf nicht im Hausmüll entsorgt werden.

Gerät sachgemäss entsorgen.

Länderspezifische Entsorgungsvorschriften befolgen.

Gerätespezifische Informationen zur Behandlung und Entsorgung stehen auf unserer Homepage zum Download bereit.

### <span id="page-51-2"></span>**Elektromagnetische Verträglichkeit (EMV)**

# -**WARNUNG**

Das Gerät erfüllt die strengen Anforderungen der einschlägigen Normen und Richtlinien.

Trotzdem kann die Möglichkeit einer Störung anderer Geräte nicht gänzlich ausgeschlossen werden.

## <span id="page-51-3"></span>**Verwendung des Produkts mit Bluetooth®**

# -**WARNUNG**

Elektromagnetische Strahlung kann Störungen von Anlagen, Geräten (u. a. medizinische wie Schrittmacher oder Hörgeräte) und Flugzeugen hervorrufen. Sie kann sich auch auf Menschen und Tiere auswirken.

#### **Gegenmassnahmen:**

Obwohl dieses Produkt strengsten Vorschriften und Standards entspricht, kann die Möglichkeit einer Schädigung von Menschen und Tieren nicht ganz ausgeschlossen werden.

- Gerät nicht in der Nähe von Tankstellen und Chemieanlagen sowie in explosionsgefährdeten Bereichen und Sprenggebieten betreiben.
- Gerät nicht in der Nähe von medizinischen Anlagen betreiben.
- Gerät nicht in Flugzeugen betreiben.
- Gerät nicht über längere Zeiträume in unmittelbarer Körpernähe betreiben.

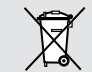

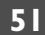

#### <span id="page-52-0"></span>**Laserklassifizierung**

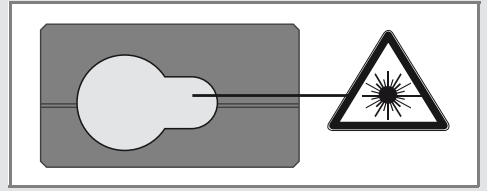

Das Gerät erzeugt sichtbare Laserstrahlen.

Das Gerät entspricht der Laserklasse 2 gemäss:

• IEC60825-1: 2014 "Sicherheit von Lasereinrichtungen"

#### **Produkte der Laserklasse 2:**

Nicht in den Laserstrahl blicken und Strahl nicht unnötigerweise auf andere Personen richten. Der Schutz des Auges wird üblicherweise durch Abwendungsreaktionen einschliesslich des Lidschlussreflexes bewirkt.

# -**WARNUNG**

Der direkte Blick in den Strahl mit optischen Hilfsmitteln (z. B. Ferngläser, Fernrohre) kann gefährlich sein.

# -**VORSICHT**

Der Blick in den Laserstrahl kann für die Augen gefährlich sein.

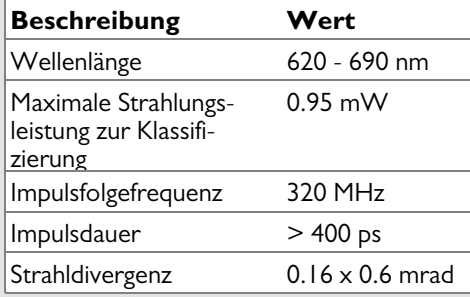

#### <span id="page-52-1"></span>**Beschilderung**

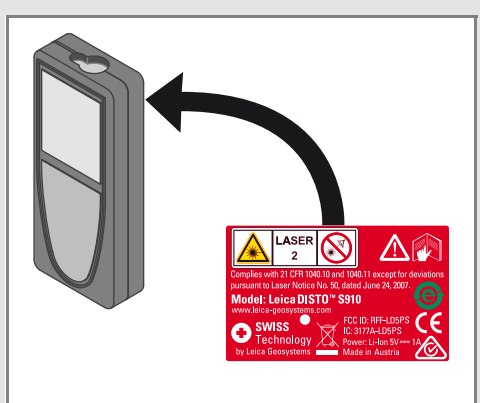

Änderungen (Abbildungen, Beschreibungen und technische Daten) vorbehalten.

Gemäss SQS-Zertifikat verfügt die Leica Geosystems AG, Heerbrugg, Schweiz, über ein Qualitätssystem, das den internationalen Standards für Qualitätsmanagement, Qualitätssysteme (ISO 9001) und Umweltmanagementsysteme (ISO 14001) entspricht.

Copyright Leica Geosystems AG, Heerbrugg, Schweiz 2015 Übersetzung der Originalfassung (808167a EN)

Leica Geosystems AG CH-9435 Heerbrugg (Switzerland) www.disto.com

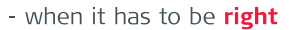

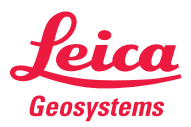